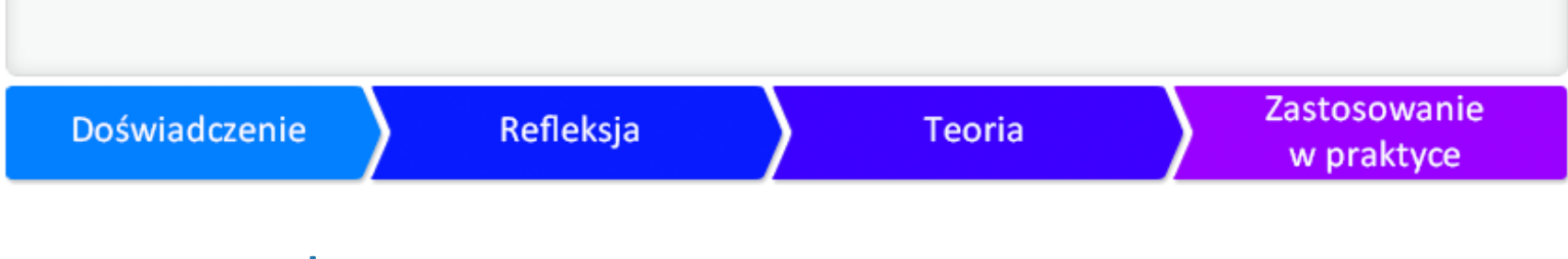

#### Praca w chmurze

**Iwona Brzózka - Złotnicka**

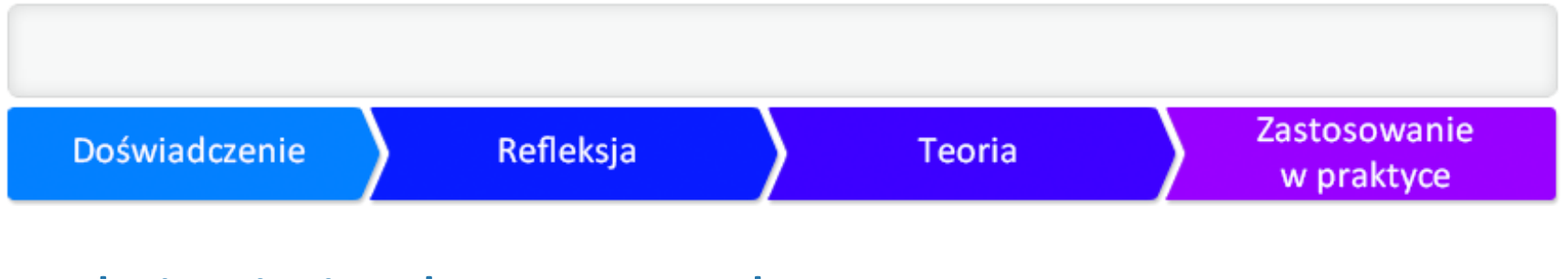

### Założenia i cele samouczka

Thomas Watson, prezes IBM, 1943 r.: *Oceniam potrzeby światowego rynku na około pięć kompute* 

Ken Olson, prezes i założyciel Digital Equipment Corp. 1977 r.: *Nie ma powodu, aby indywidualna* 

Według danych Computer Industry Almanac Inc. w 2013 roku liczba komputerów na całym świeci

# Założenia i cele samouczka

Otaczają nas miliony danych, obrazów, dokumentów oraz e-maili, zapisanych na osobistych komp

W tym samouczku dowiesz się:

- ► co to jest praca w chmurze;
- ► jakie są jej zalety, ale i wady;
- ► jak wybrać dostawcę takiej usługi;
- ► jak wykorzystać pracę w chmurze w szkole i w d[ziałaniu z uczniami.](http://www.flickr.com/photos/61423903@N06/7557181168/)

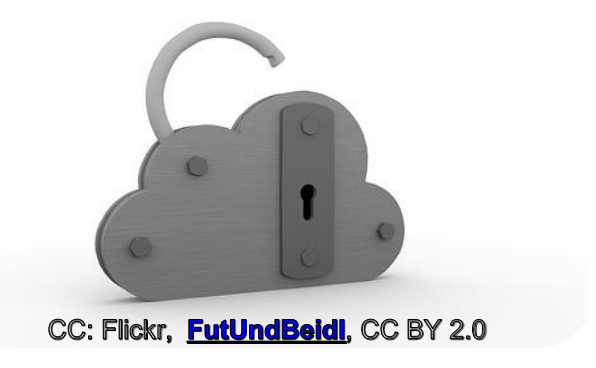

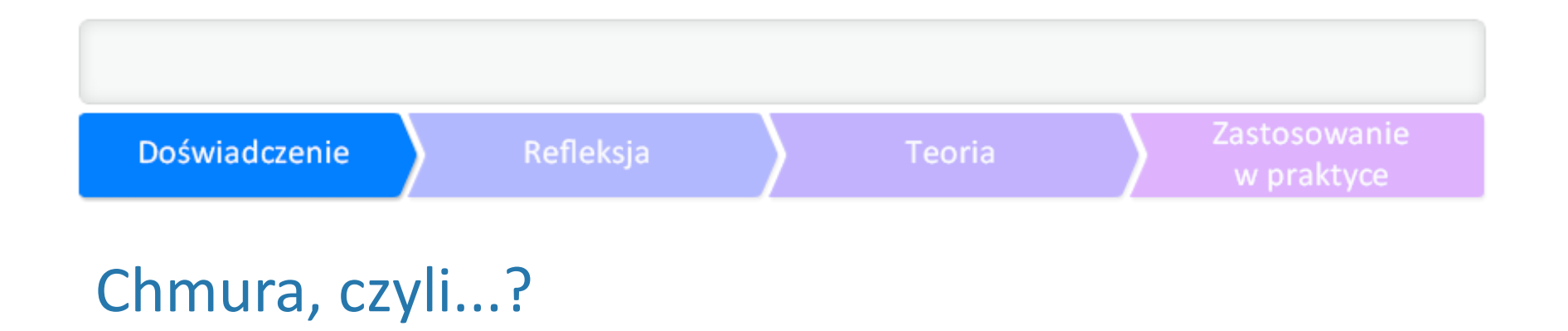

Czym jest chmura i co oznacza pojęcie "przetwarzanie w chmurze" (ang. cloud computing)?

Znaczenie tego terminu wciąż nie zostało sprecyzowane. Dla większości cloud computing oznacza

Większość badanych Amerykanów kojarzy pojęcie chmury z obłokiem w dosłownym tego słowa zr

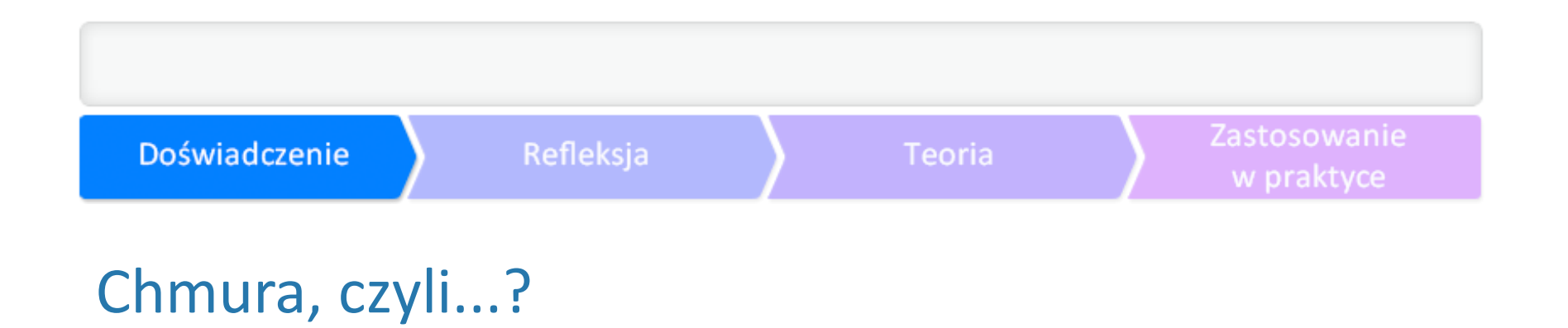

Korzystam, ale niewiele rozumiem - 54% Amerykanów jest zdania, że nigdy nie pracowało w chm 22% Amerykanów przyznało, że zdarzyło im się udawać, że wiedzą, co to pojęcie oznacza, w biurz

1 wg firmy **[Computing Cloud](http://www.computingcloud.pl/pl/cloud-przewodnik/227-dyskusja-na-temat-definicji-cloud-computing)**

2 wg firmy **[Computing Cloud.pl](http://www.computingcloud.pl/pl/cloud-przewodnik/ciekawostki/228-co-amerykanie-wiedza-o-chmurze)** oraz badań przeprowadzonych przez amerykańską firmę **[Citrix](http://www.citrix.com/content/citrix/en_us/news/announcements/oct-2012/cloud-confusion-survey/_jcr_content/par/image.img.jpg/1360256738608.jpg)**.

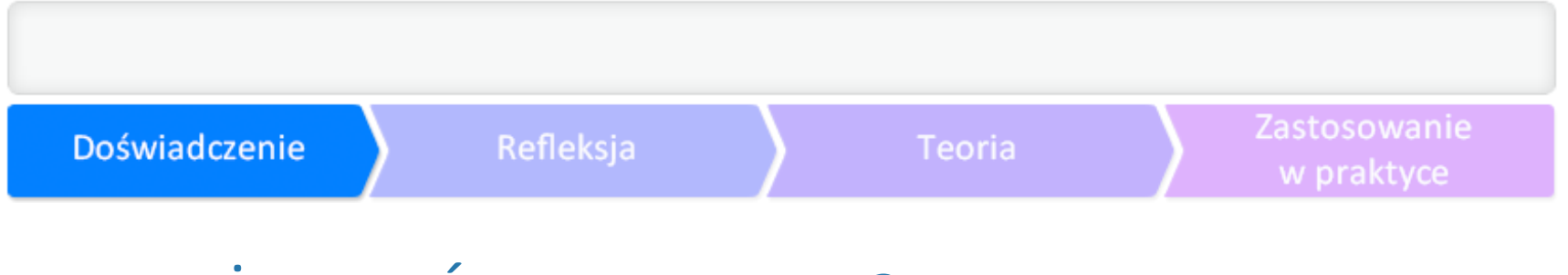

# CZY JUŻ JESTEŚ W CHMURZE?

Jeśli korzystasz z usług Google lub Microsoft Office, postaraj się dotrzeć do rozwiązań pracy w chn

Ćwiczenie 1. Utwórz dokument w chmurze i udostępnij go innym osobom. Popracujcie nad nim wspólnie.

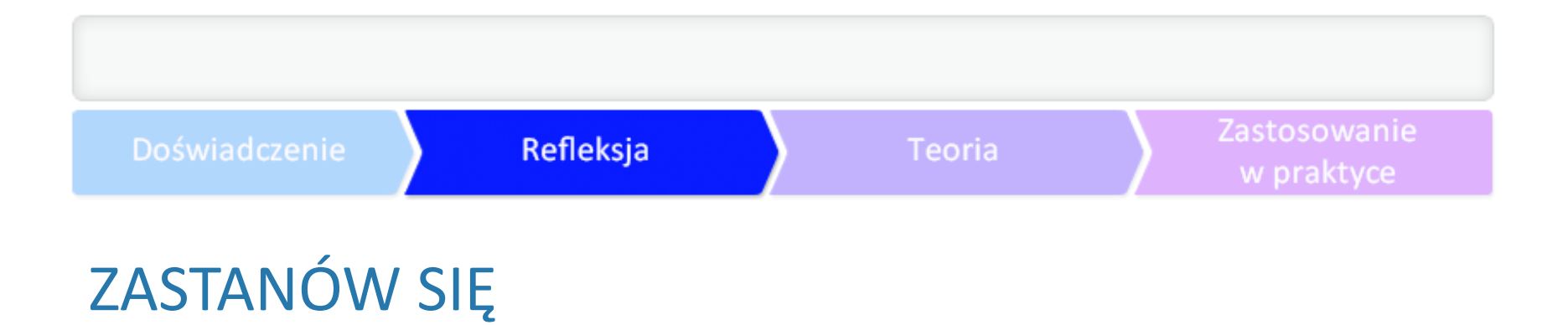

- ► Czy zdarzyło Ci się kiedyś spotkać z pojęciem "praca w chmurze"? Jak definiujesz to określenie?
- ► Co sądzisz o trzymaniu większości swoich elektronicznych zasobów (dokumenty tekstowe, preze
- ► Twoje wiadomości e-mail, kontakty, wydarzenia w kalendarzu, zadania, notatki, dokumenty w
- ► Czy znasz szkoły lub nauczycieli wykorzystujących to rozwiązanie?
- ► Wspólna praca z uczniami na udostępnianych sobie nawzajem dokumentach jak taki pomysł p

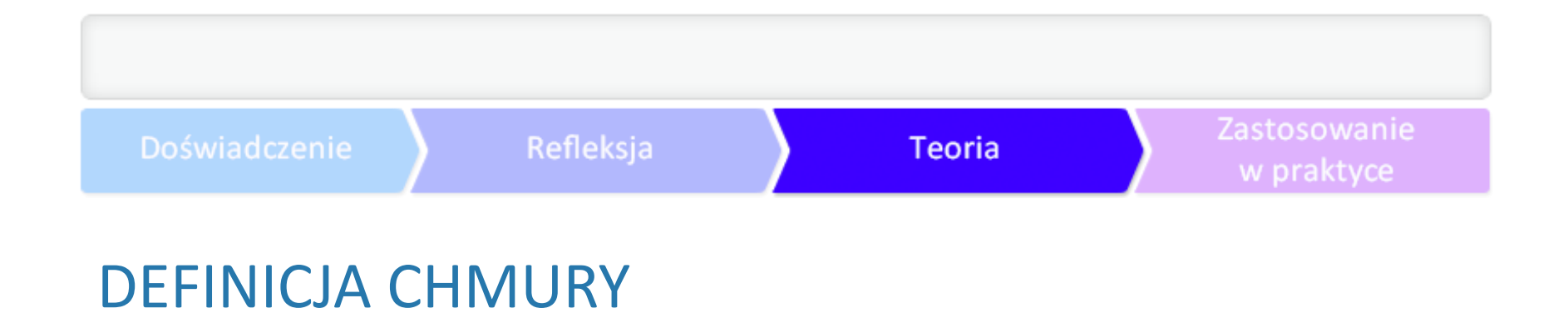

Z powodu braku jednolitej definicji pojęcia cloud computing sięgnijmy do kilku źródeł: Wikipedia: model przetwarzania oparty na użytkowaniu usług dostarczonych przez usługodawcę (

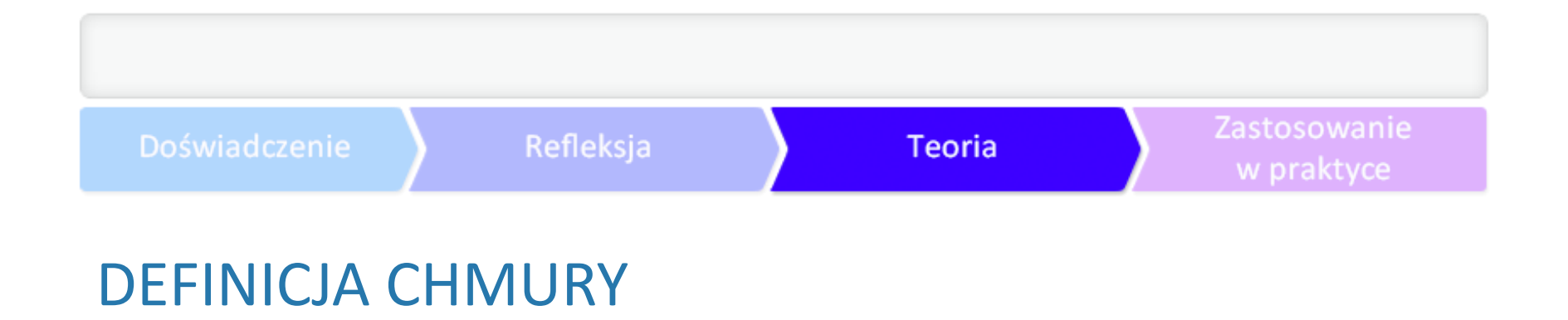

Ośrodek badawczy Gartner Inc.: *model przetwarzania danych, w którym elastyczne rozwiązania I*T

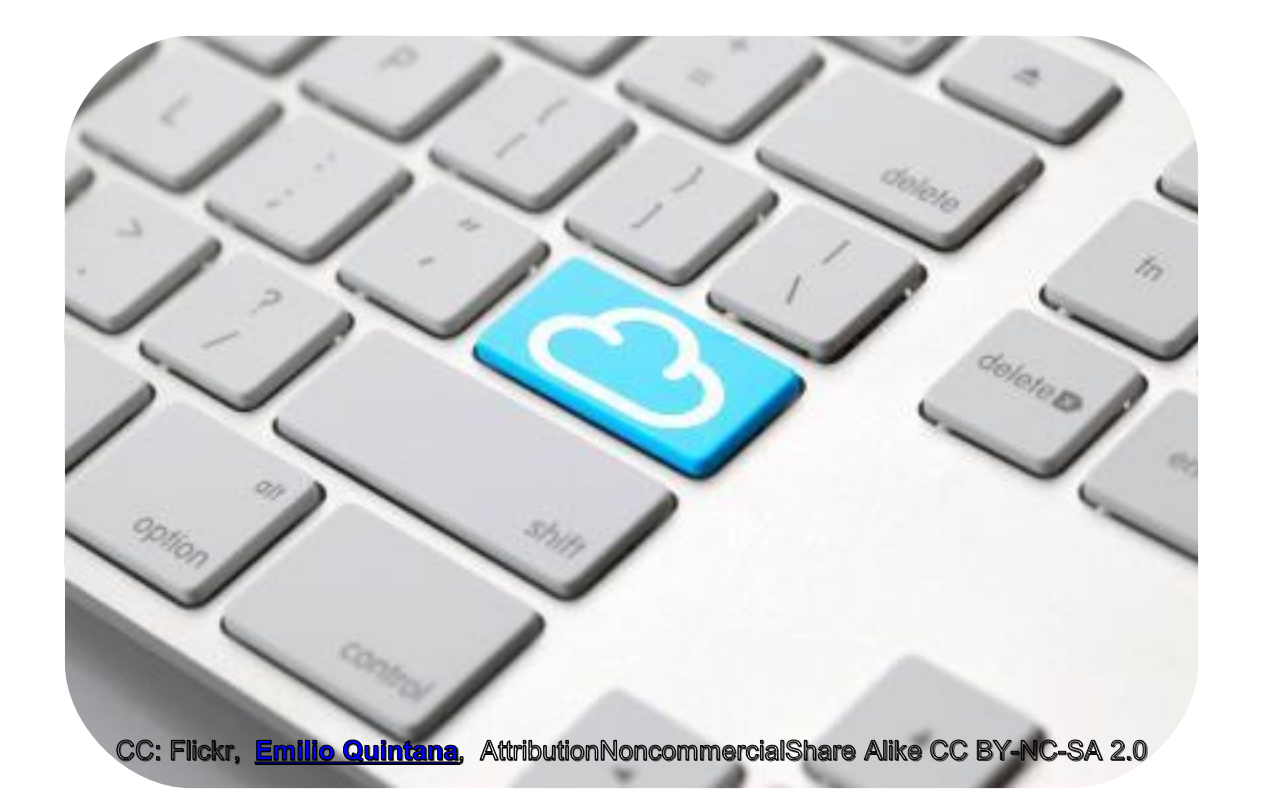

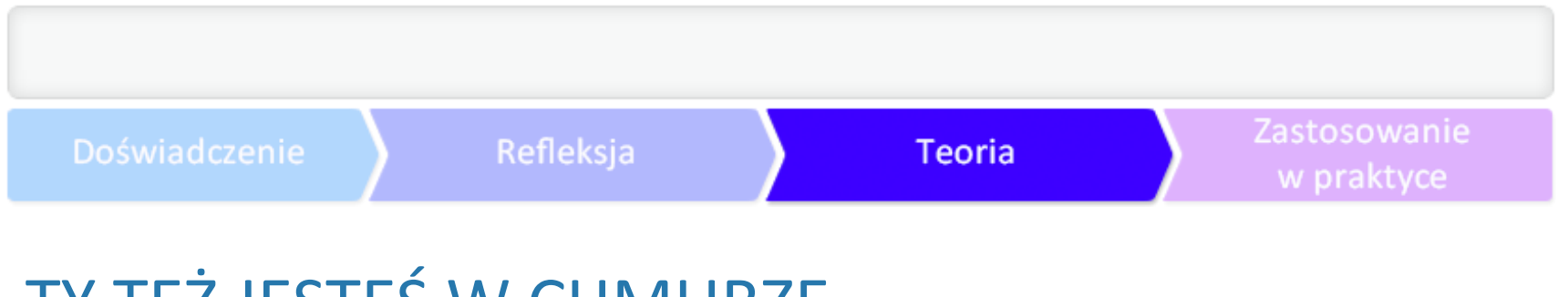

# TY TEŻ JESTEŚ W CHMURZE

...choć być może o tym jeszcze nie wiesz. Jeśli masz popularne konto Gmail - możesz korzystać z cl

A może korzystasz z usług świadczonych przez wyspecjalizowaną firmę i polegających na udostępr

# Wszyscy jesteśmy zachmurzeni

Wg. Raportu Interaktywnie.com **"II** 

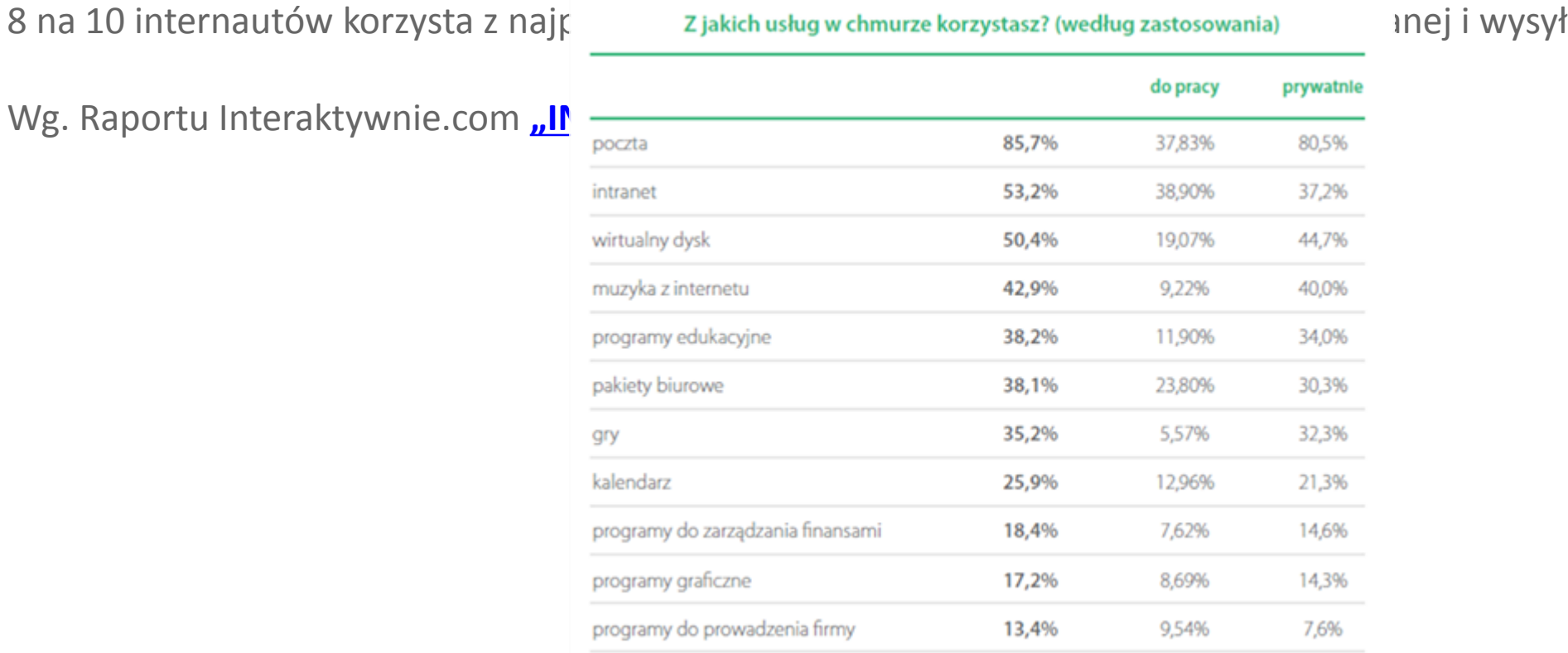

## Wszyscy jesteśmy zachmurzeni

Bez względu na wiek, w równym stopnie po zakich usług w chmurze korzystasz? (według więku) elm – równy się, lub

Wg. Raportu Interaktywnie.com **III** 

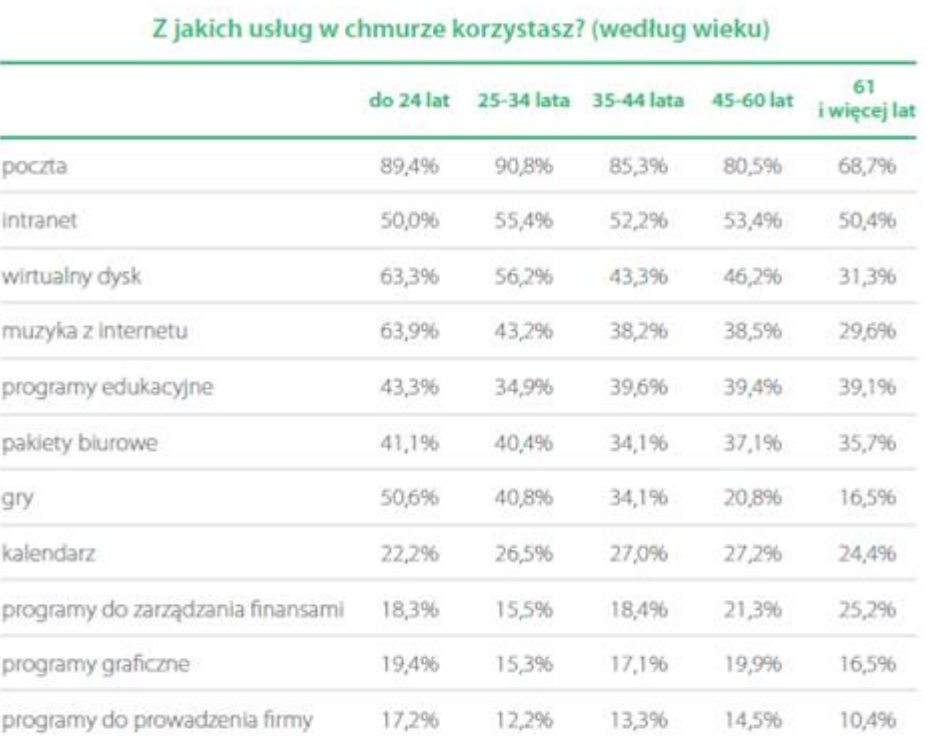

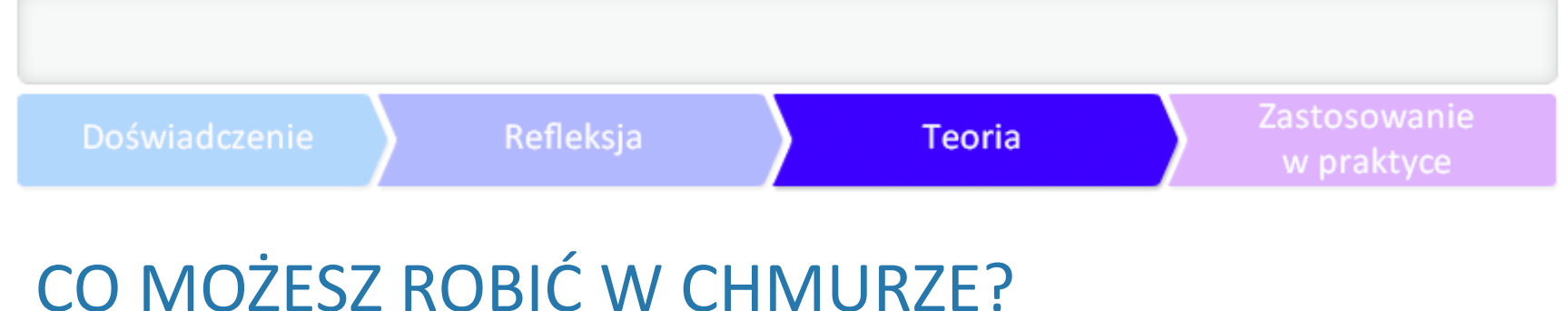

W zależności od rozwiązania, z jakiego skorzystasz, możesz np.:

- ► stworzyć ujednolicony system mailowy dla całej szkoły, z adresami mailowymi, wyposażony w fi
- ► zakładać konta i organizować je w grupy mailowe na dowolnym poziomie;
- ► tworzyć i utrzymywać szkolne strony internetowe lub strony www dla specjalnych wydarzeń, ak
- ► tworzyć dedykowane serwisy społecznościowe (np. w zależności od poziomu edukacyjnego), kó
- ► przechowywać swoje zasoby (pocztę, muzykę, zdjęcia, aplikacje, kontakty, kalendarze, dokumer
- ► pracować w grupie.

# ZALETY PRACY W CHMURZE

- ► Masz stały dostęp z każdego miejsca, o każdej porze do wszystkich zasobów zgromadzonych v
- ► Pracujesz w grupie osoby korzystające z tej samej chmury mogą współpracować ze sobą (wspó
- ► Unikasz problemu z ustaleniem aktualnej wersji pliku to szczególnie istotne, gdy nad tym samy
- ► Zyskujesz niezależność od systemu operacyjnego nie musisz się ograniczać do konkretnego sys
- ► Bezpieczeństwo danych gdy pracujesz, kopie zapasowe Twoich kluczowych danych są tworzon

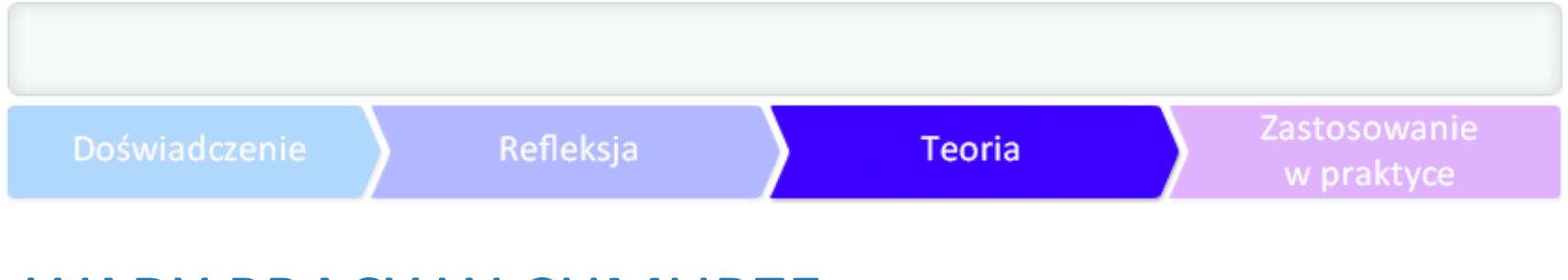

# WADY PRACY W CHMURZE

- ► Ograniczone możliwości w stosunku do używanego na co dzień oprogramowania, np. w przypac
- ► Ryzyko awarii sieci i braku dostępu do internetu.
- ► Teoretycznie dostawca usługi ma dostęp do danych przechowywanych w chmurze. Pojawia się p
- ► Ryzyko zmiany zasad oferowanej usługi: nie mamy pewności, że dostawca nie zmieni sposobu d

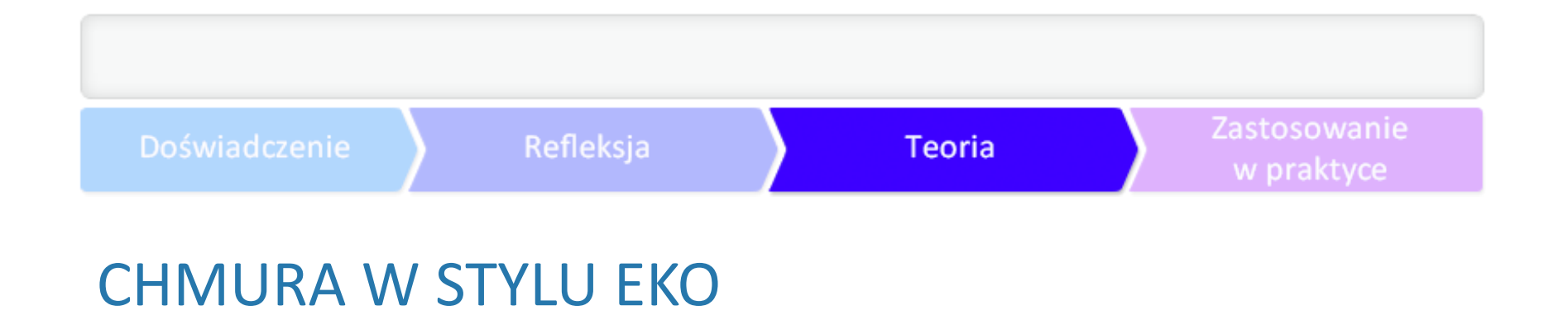

Zakładając najbardziej optymistyczny scenariusz, w którym amerykańskie biura (86 milionów prac

#### CHMURA W STYLU EKO

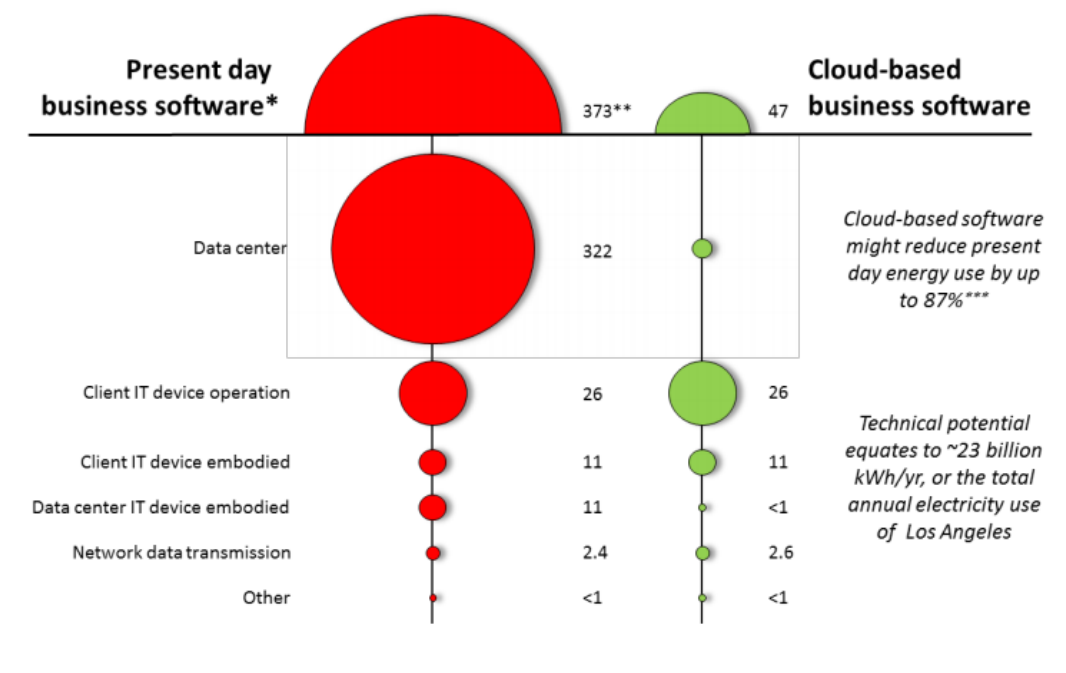

\* Email, CRM, and productivity software \*\* units = PJ/yr of primary energy \*\*\* Technical potential for primary energy savings

Figure 7: Estimated primary energy footprints of present-day and cloud-based U.S. business software

źródło: Wpis na blogu **[Google'a](http://googleblog.blogspot.com/2013/06/how-green-is-internet.html)**. Wnioski Google'a opierają się na wynikach badania przeprowa

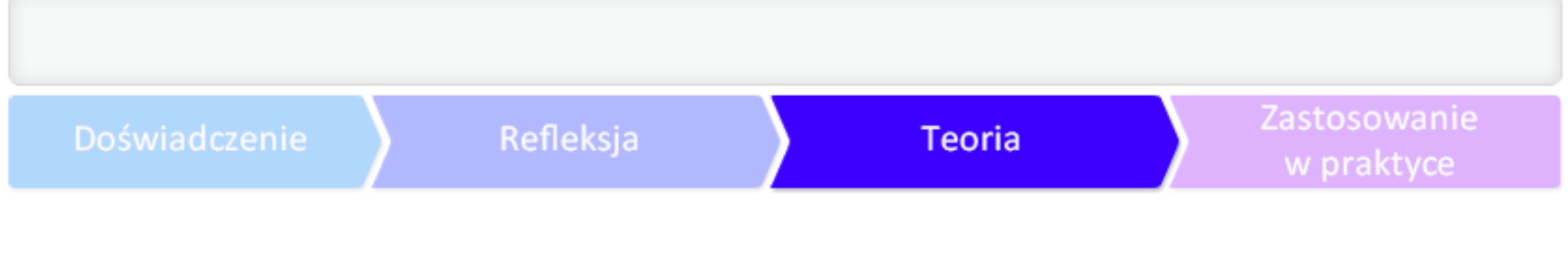

# ILE KOSZTUJE BUJANIE W OBŁOKACH?

W wersji podstawowej usługa (zazwyczaj) jest bezpłatna. Oferowane w jej ramach funkcjonalnośc Dodatkowe opłaty wymagane są przy zwiększeniu pojemności dysku.

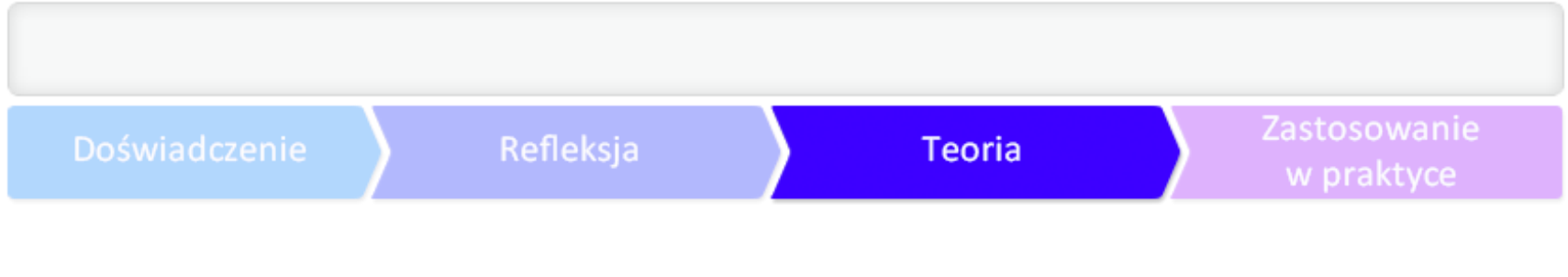

# ZANIM ZACZNIESZ

#### **Określ cel**

Rozpoczęcie pracy w chmurze będzie wymagać od Ciebie staranności i cierpliwości, a przede wszy

#### **Określ zakres usługi**

Określiłaś już cel? Teraz pora przeanalizować dostępne możliwości i zastanowić się nad ich wykorz

# Wszyscy jesteśmy zachmurzeni

Wg. Raportu Interaktywnie.com **"II** 

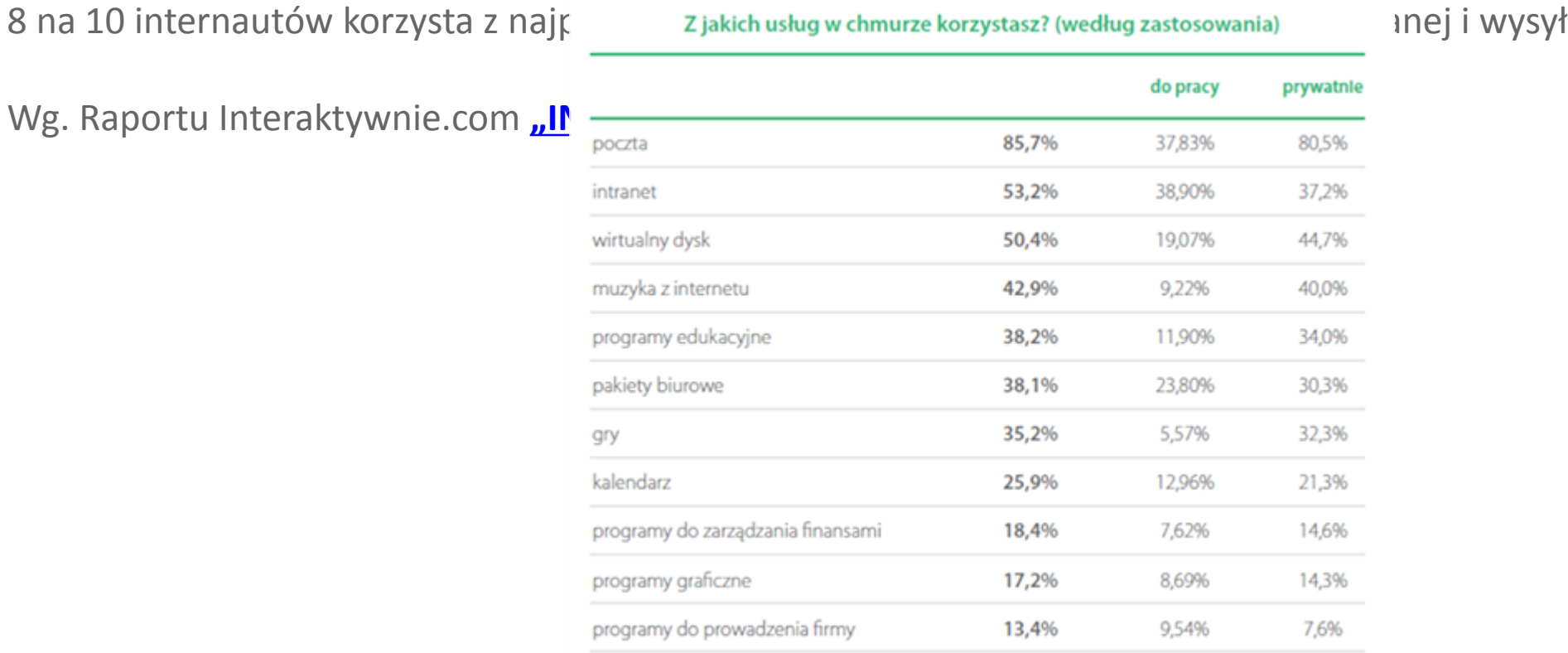

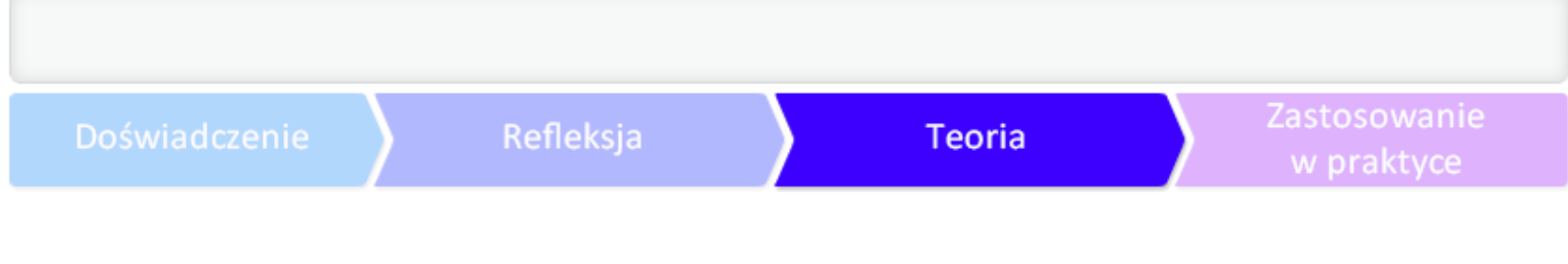

# ZANIM ZACZNIESZ

#### **Wybierz dostawcę**

Idealny partner powinien:

- zapewnić urządzenia i technologie oraz pełną bieżącą obsługę i pomoc, tak, aby Twoja chmura fu
- zapewnić ochronę i bezpieczeństwo znajdujących się w Twojej chmurze danych,
- podążać za innowacjami i na bieżąco wprowadzać najnowsze rozwiązania.

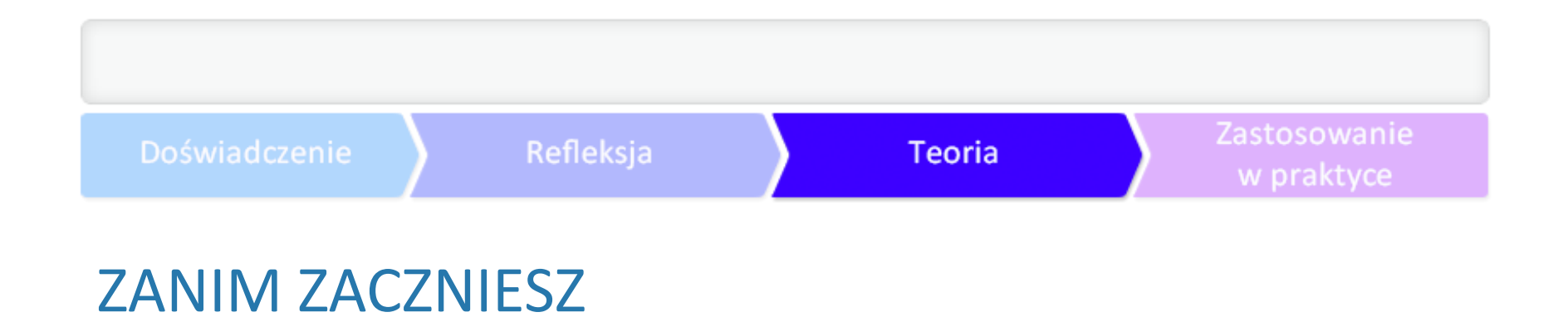

Podstawowa funkcjonalność, z jakiej będziesz korzystać pracując w chmurze, to wirtualna przestrz

Jeżeli planujesz współdzielić duże pliki, zwróć uwagę na limity wielkości dla pojedynczego materia

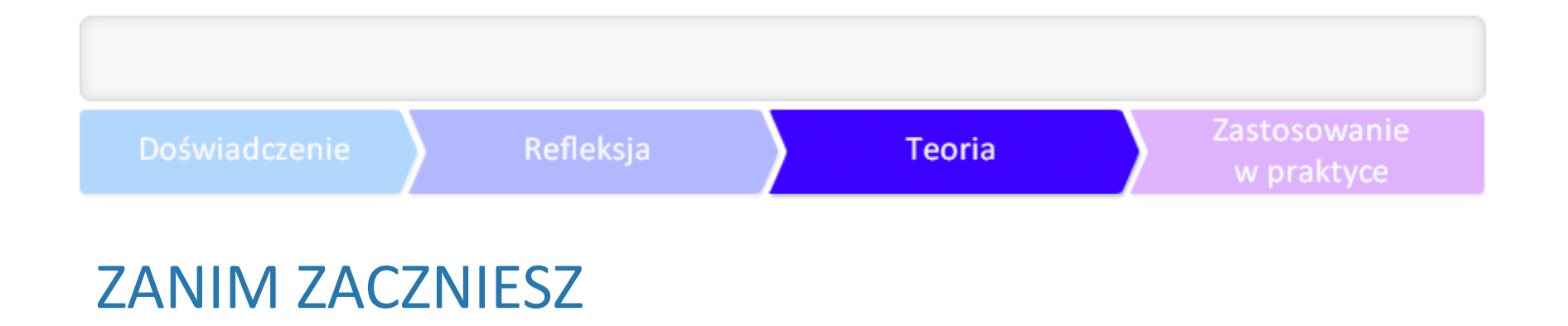

Koniecznie zwróć uwagę na aplikację desktopową (stacjonarną, którą możesz zainstalować na kon

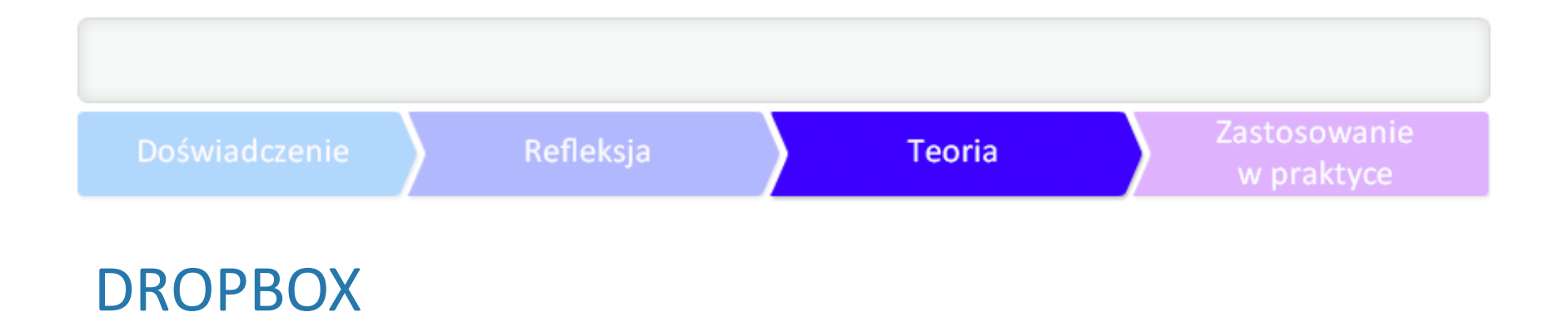

**[Dropbox](http://www.dropbox.com/)** stawia na prostotę i szybkość działania. Usługa polega na udostępnieniu przestrzeni dysk Zalety:

- Możliwość rozszerzenia przestrzeni dyskowej: w wersji darmowej dostępne są tylko 2 GB miejsc
- ► Prosta rejestracja.
- ► Aplikacja desktopowa, pozwalająca na synchronizację wskazanych zasobów.

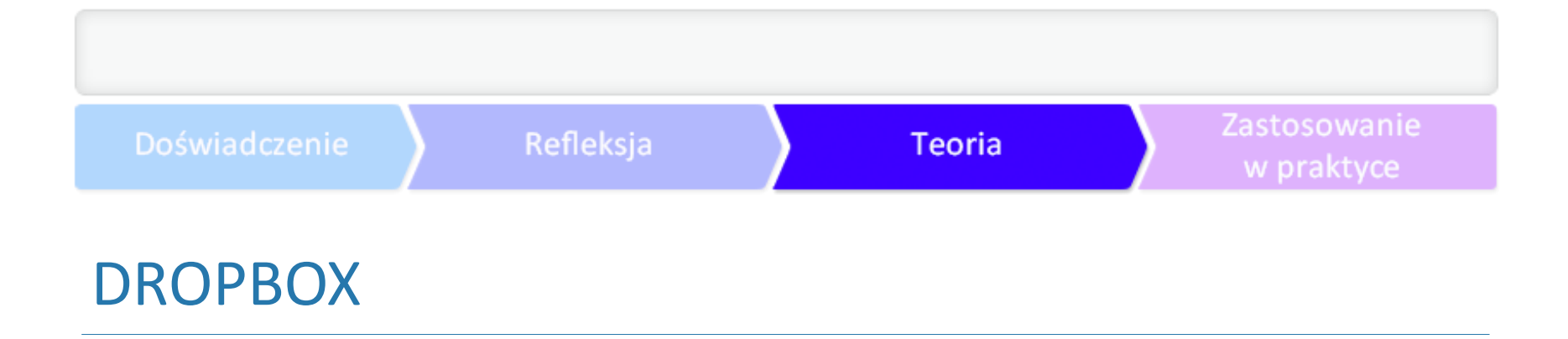

Zobacz, jak dodać Dropbox do Menu Start

Jeżeli używasz przestrzeni dyskowej oferowanej w ramach usługi Dropbox, możesz na swoim kom Kliknij prawym przyciskiem myszy na Start i z rozwijanego menu wybierz Właściwości

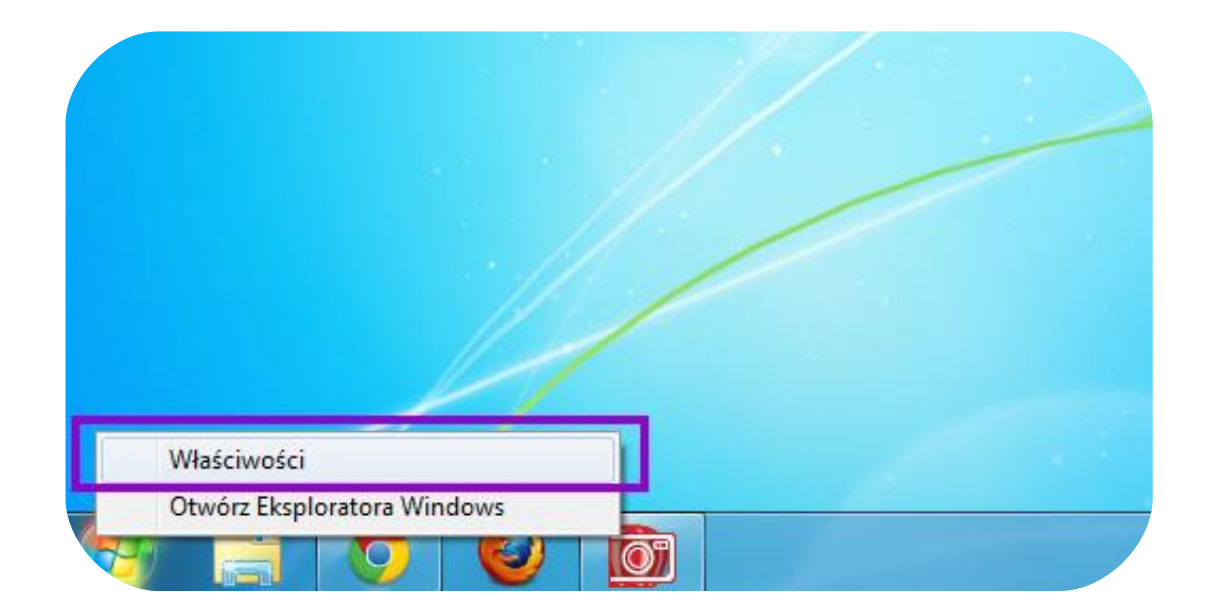

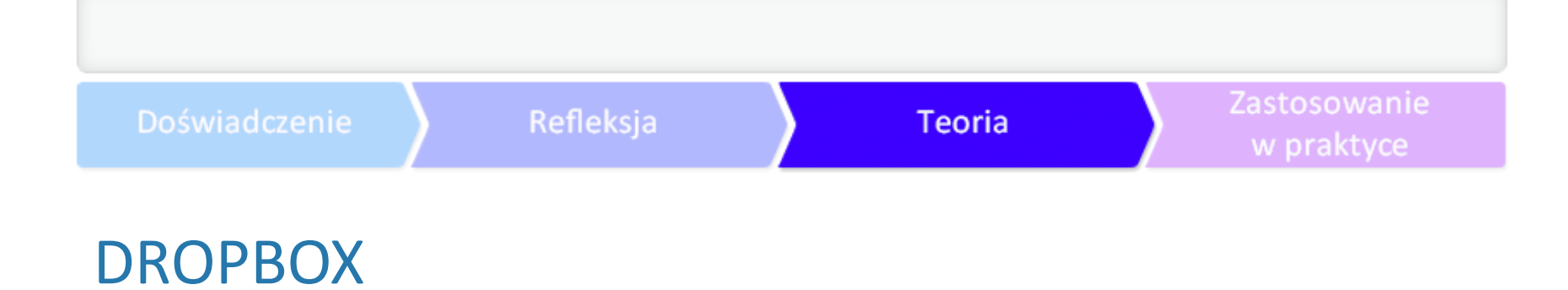

Przejdź do zakładki Menu Start i kliknij Dostosuj.

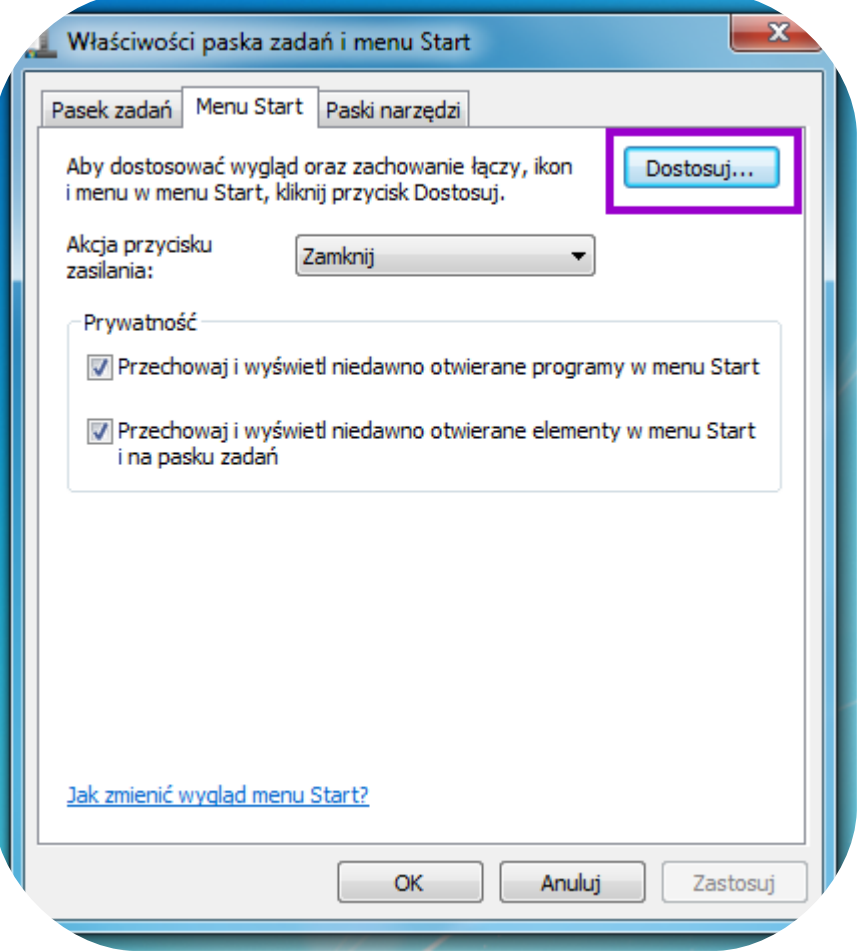

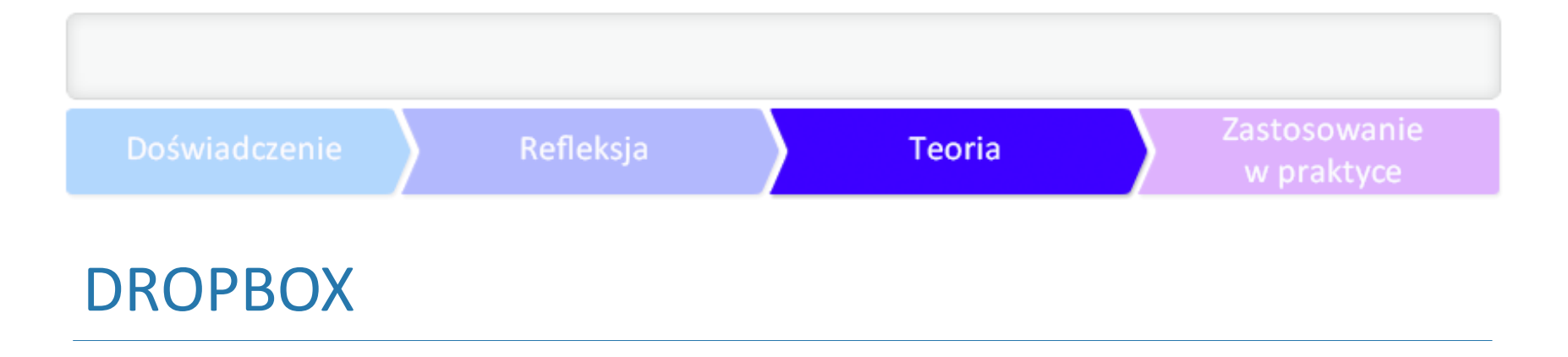

W oknie Dostosowywanie menu Start aktywuj dodatkowy przycisk z pozycji Start. W tym celu na l

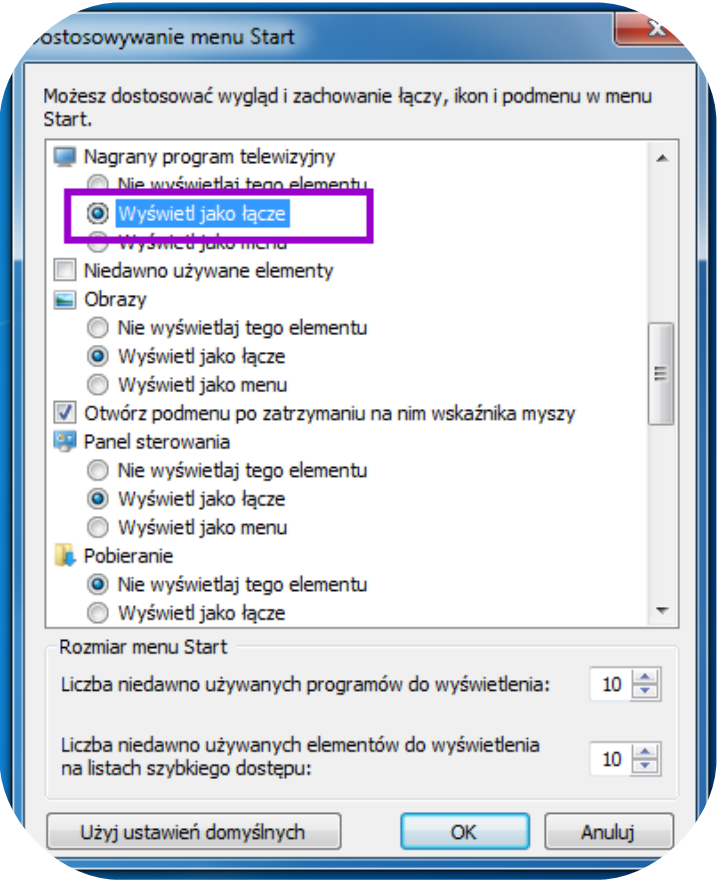

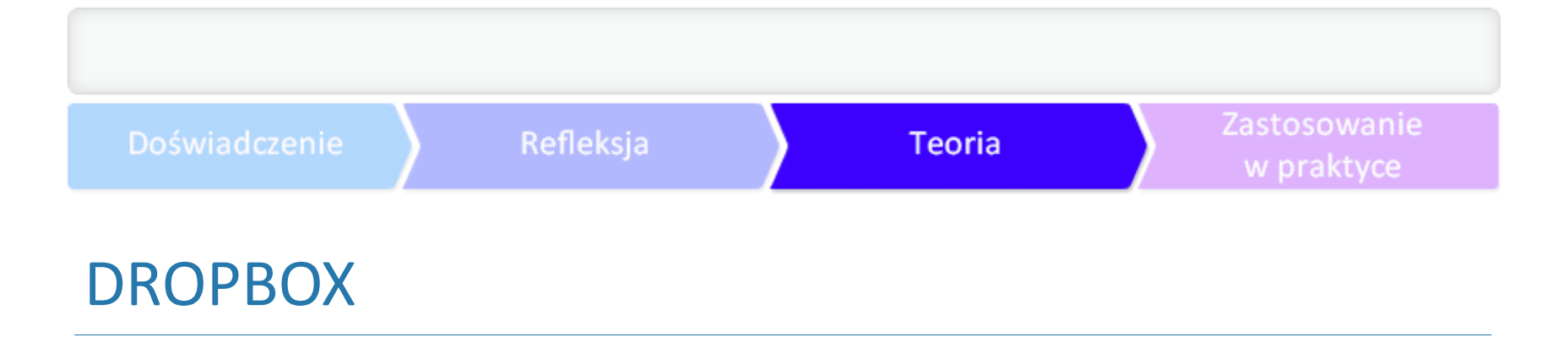

Wróć do menu Start: pojawił się tam dodatkowy element Nagrany program telewizyjny. Kliknij na

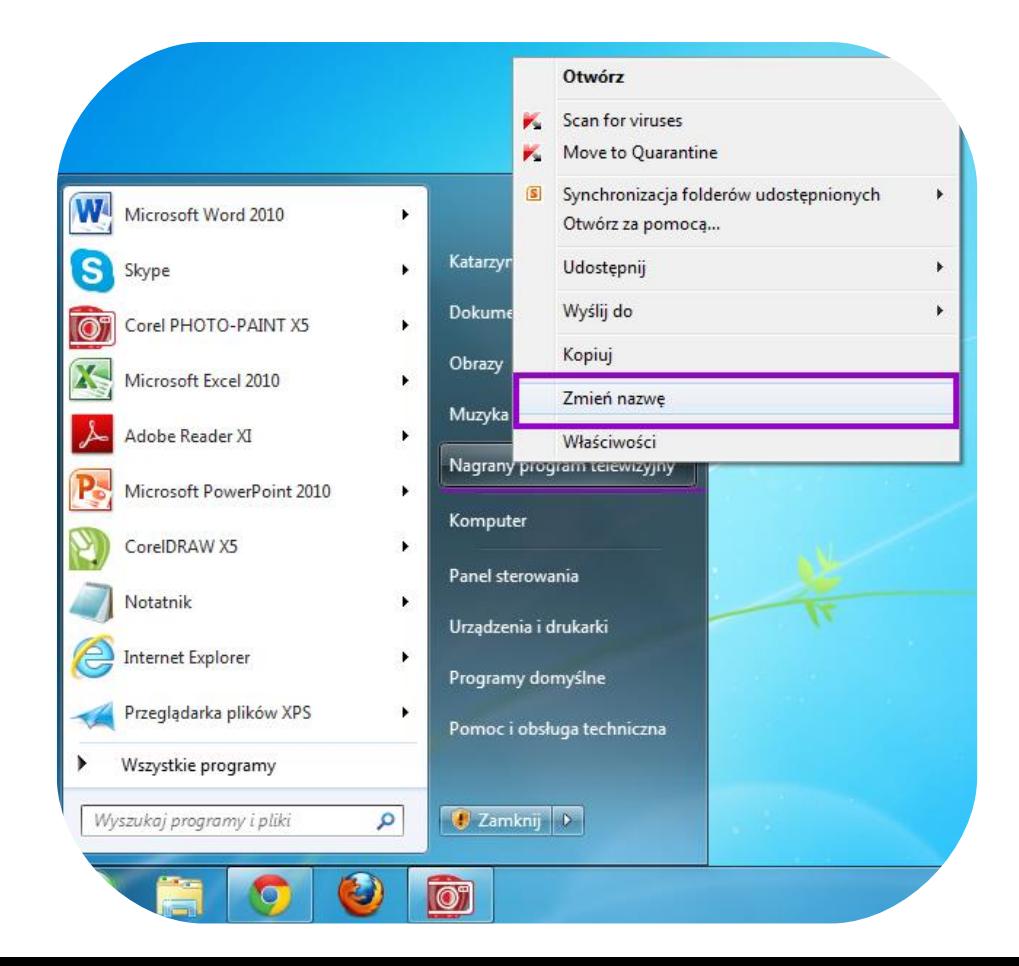

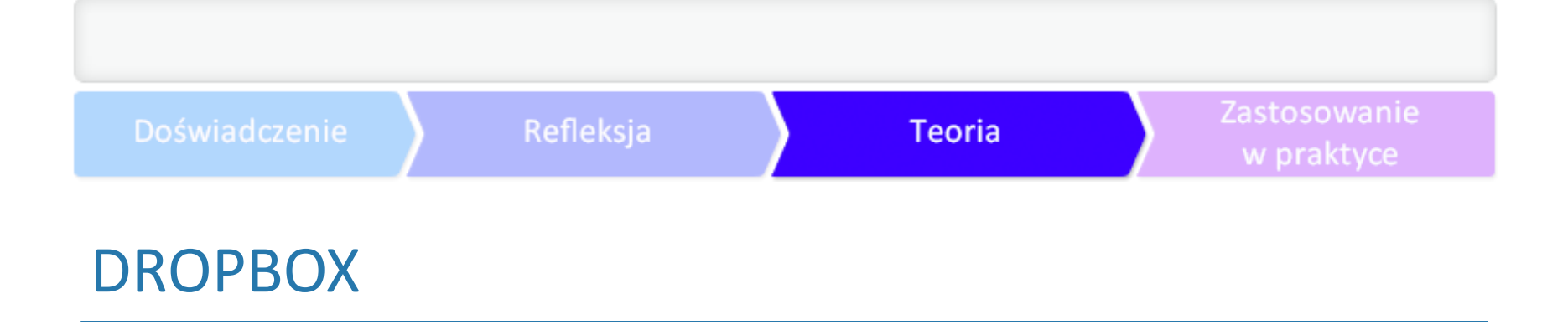

Z pozycji Start, prawym przyciskiem myszy kliknij Dropbox i tym razem wybierz Właściwości.

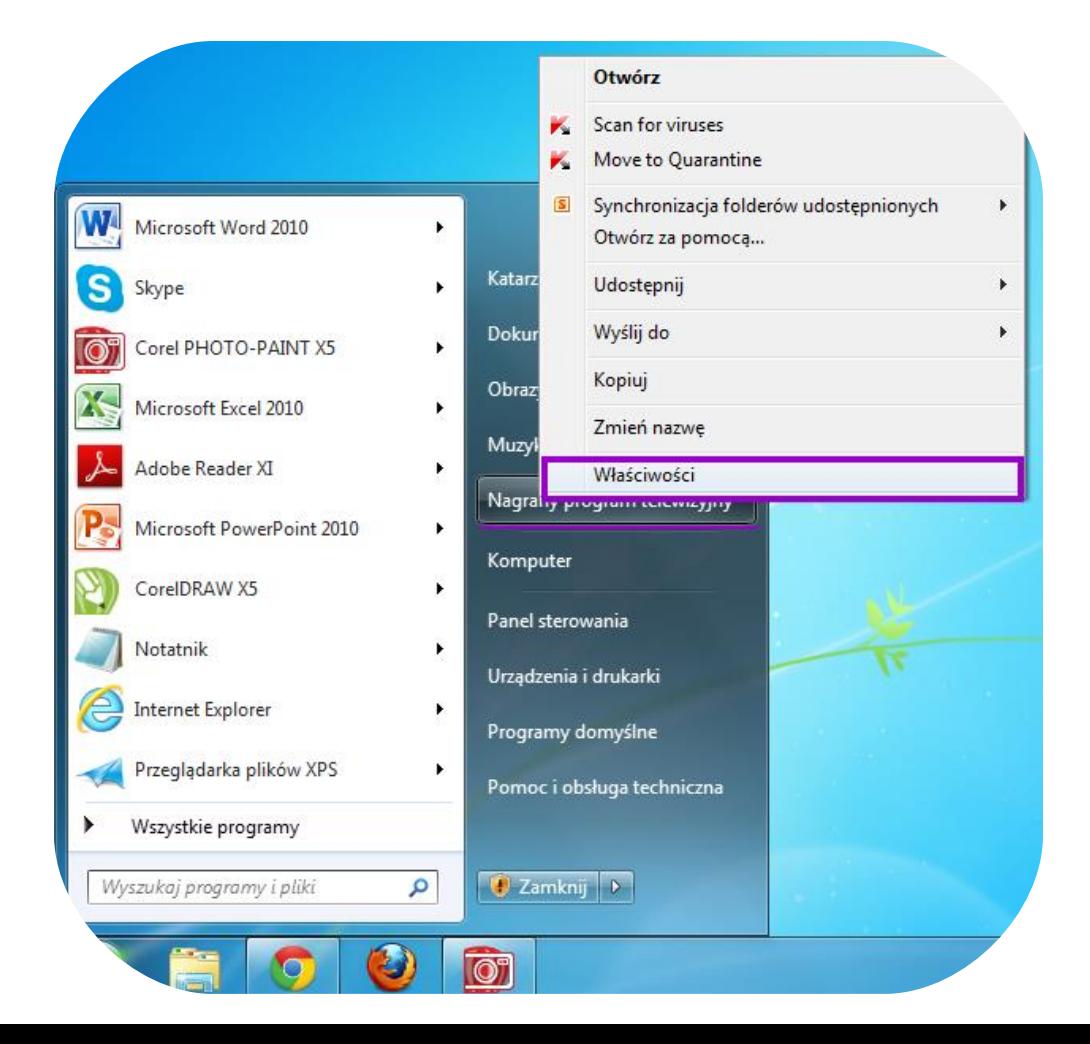

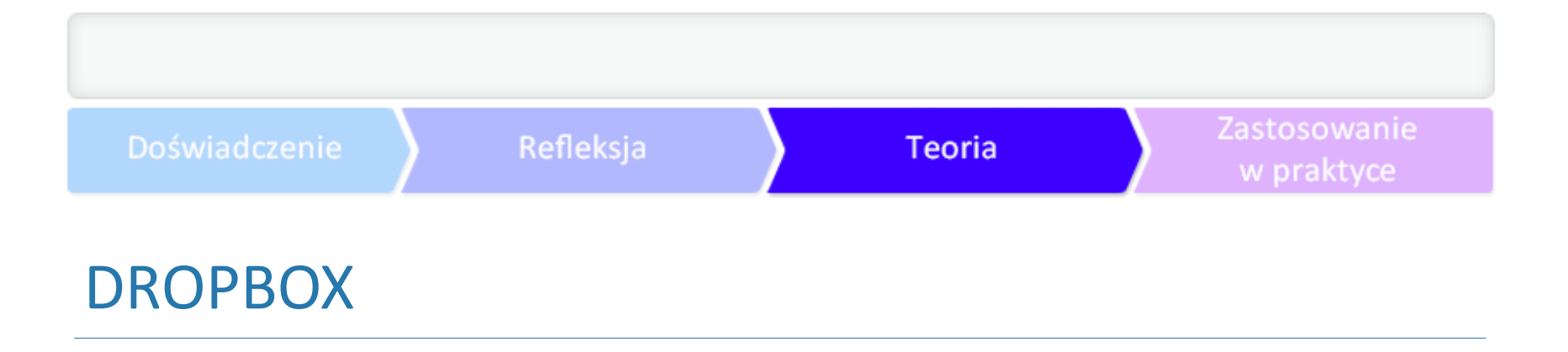

W oknie Właściwości: Dropbox w zakładce Biblioteka zaznacz Nagrana telewizja dostępna publicz

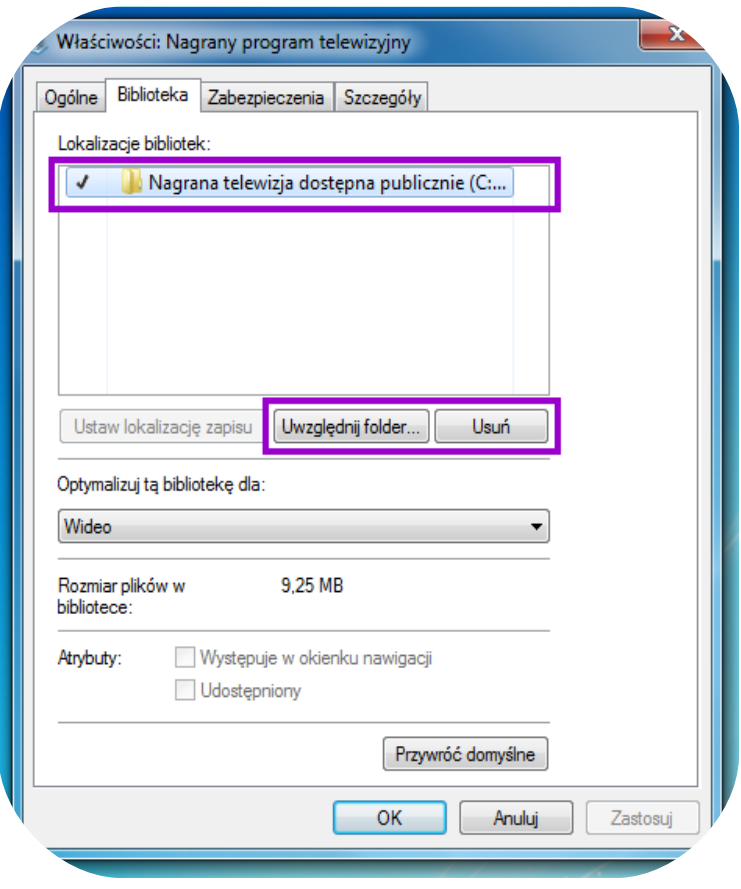

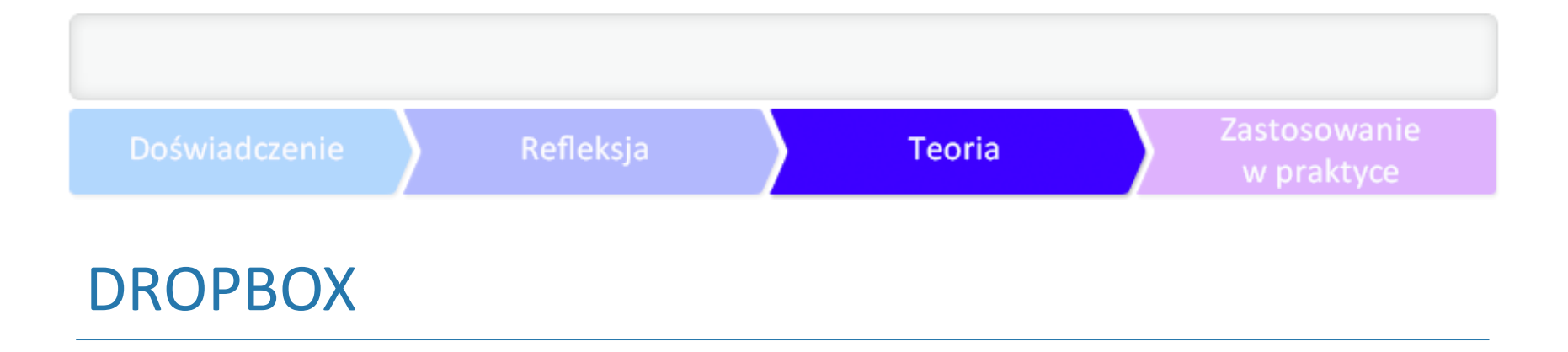

Teraz wskaż lokalizację folderu My Dropbox i kliknij przycisk Umieść folder. Operację zatwierdź prz

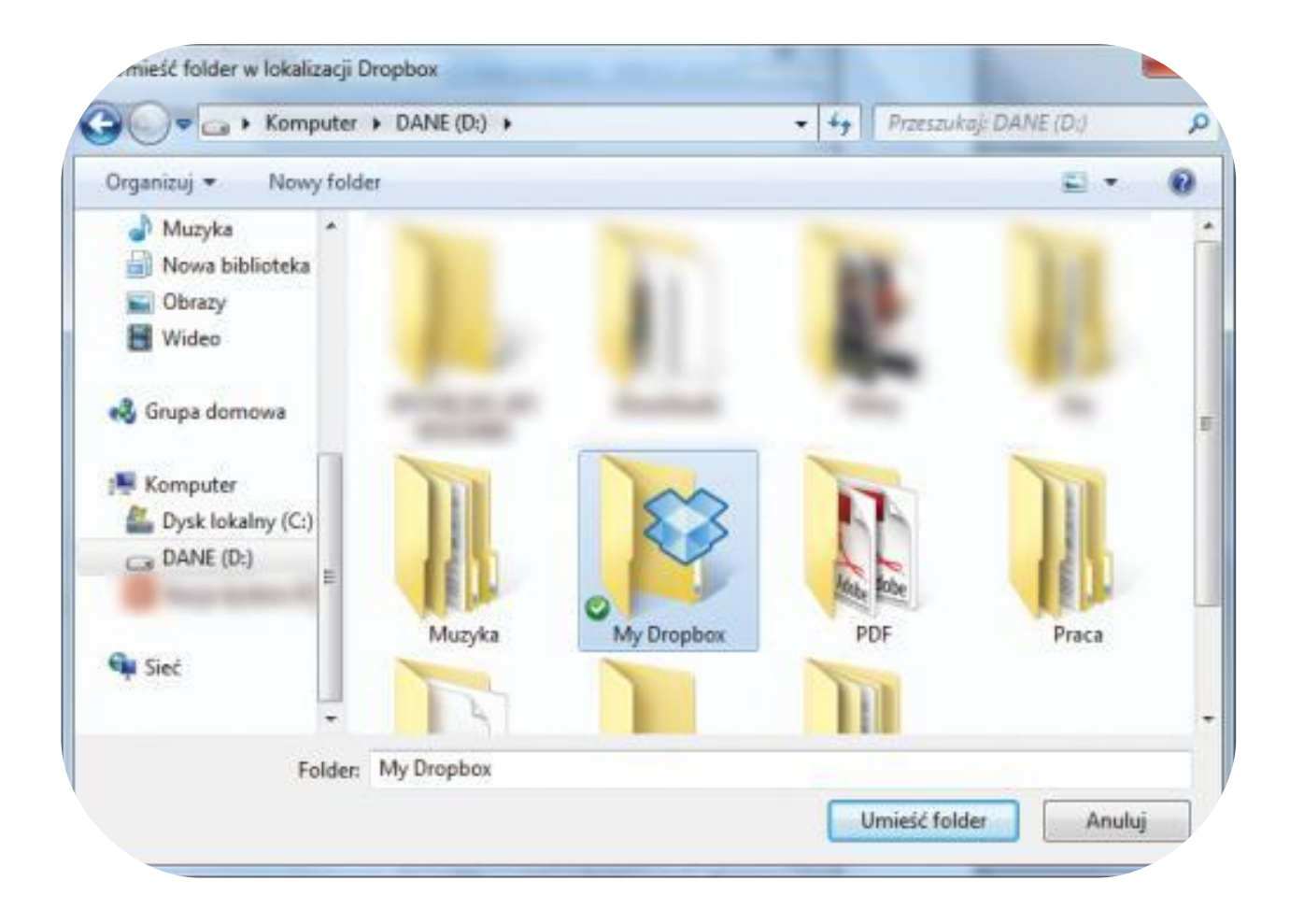

#### DROPBOX

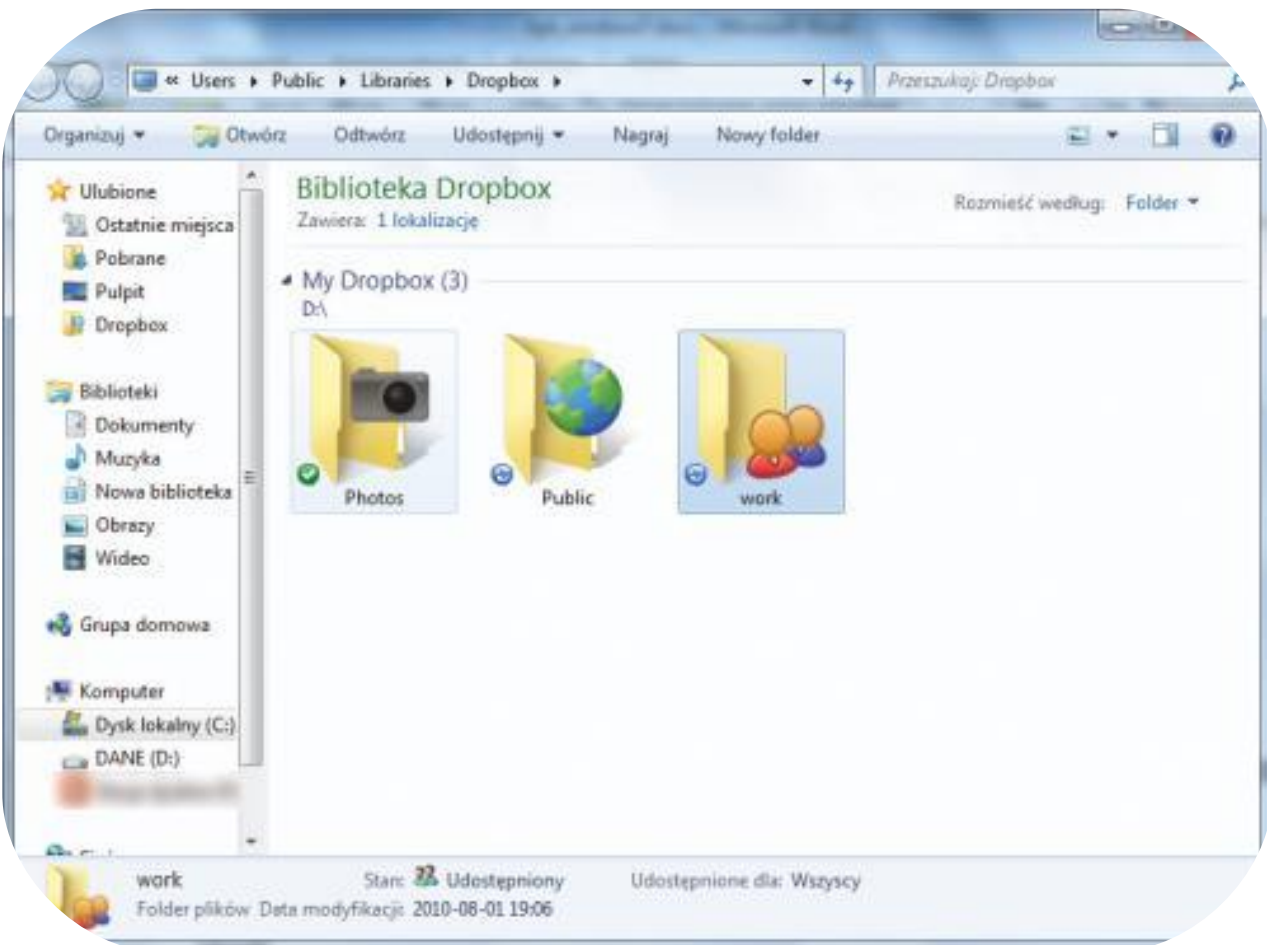

Teraz, klikając w menu Start, możesz od razu połączysz się ze swoim wirtualnym dyskiem.

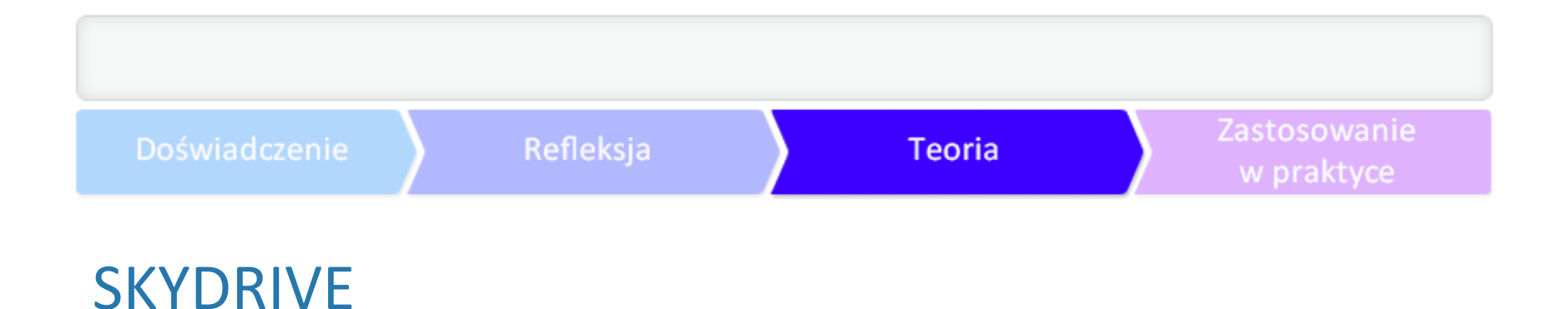

W odróżnieniu od Dropboxa nie stanowi odrębnego serwisu, ale jest dostępny w ramach usługi ro Zalety:

- ► **[SkyDrive](http://windows.microsoft.com/pl-pl/skydrive/download)** oferuje aż 7 GB pojemności, które można zagospodarować w dowolny sposób.
- ► Współpraca online zapewnia płynną pracę z plikami pakietu Microsoft Office na komputerach P
- ► Dostęp do plików z urządzeń mobilnych (iPhone i iPad, Windows Phone, Android).
- ► Prosta rejestracja.
- ► Bezpłatna aplikacja desktopowa, która umożliwia automatyczną synchronizację plików na wszyst

# GOOGLE APPS DLA SZKÓŁ I UCZELNI

[Google Apps dla szkół i uczelni](http://www.google.com/intx/pl/enterprise/apps/education/products.html) gwarantuje dostęp do e-maili, dokumentów, kalendarzy i witryn n

Zanim wejdziesz w świat aplikacji Google, zobacz, co możesz zrobić, korzystając ze swojego własno

Konto Google a konto aplikacji Google to różne typy kont, choć oba umożliwiają dostęp do tych sa

#### Doświadczenie

# GOOGLE APPS DLA SZKÓŁ I UCZELNI

Jeśli zaciekawiły Cię możliwości aplikacji Google, zobacz poniższy film:

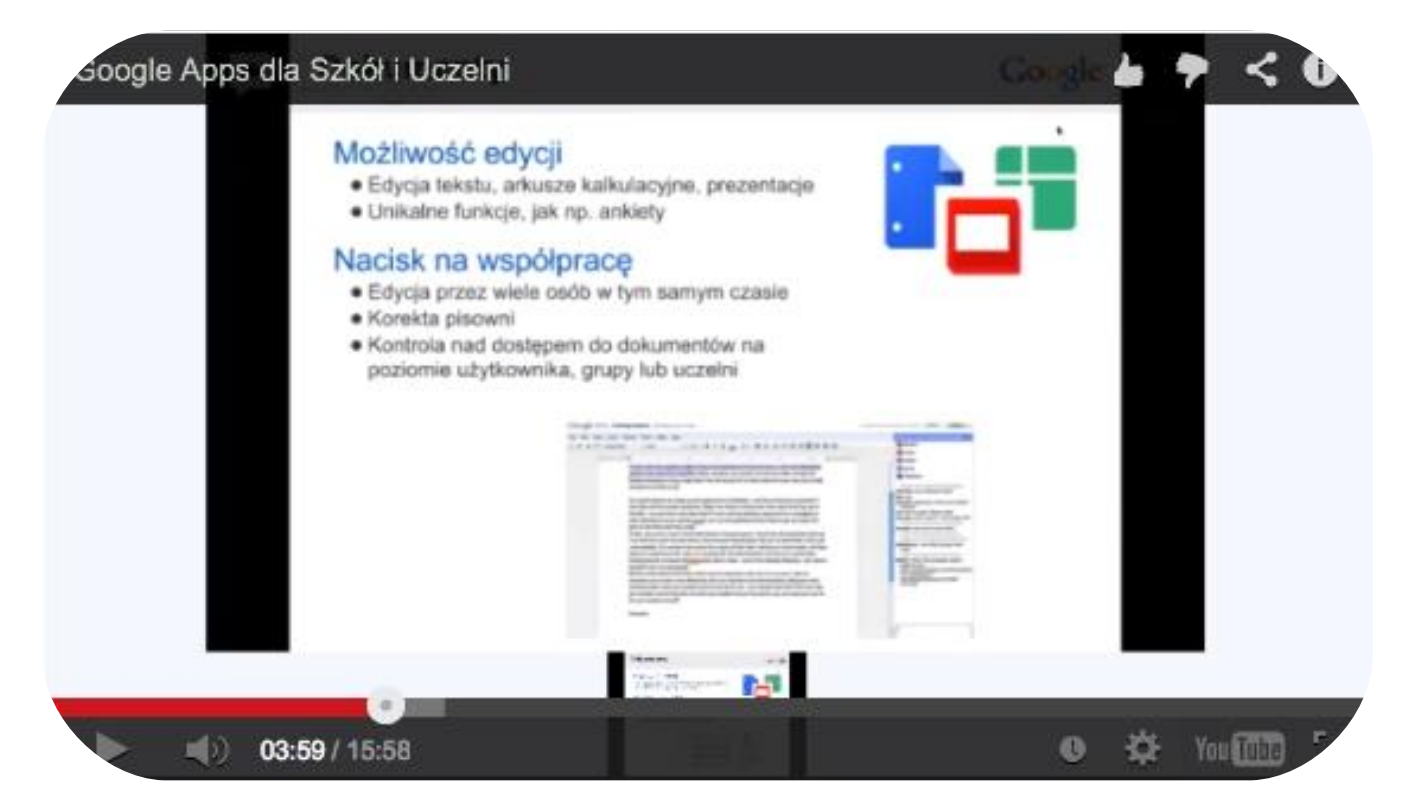

Google Apps dla szkół i uczelni. i **http://www.youtube.com/watch?v=j1F2yVHKQDY&feation. Standardowa licencja Admi** 

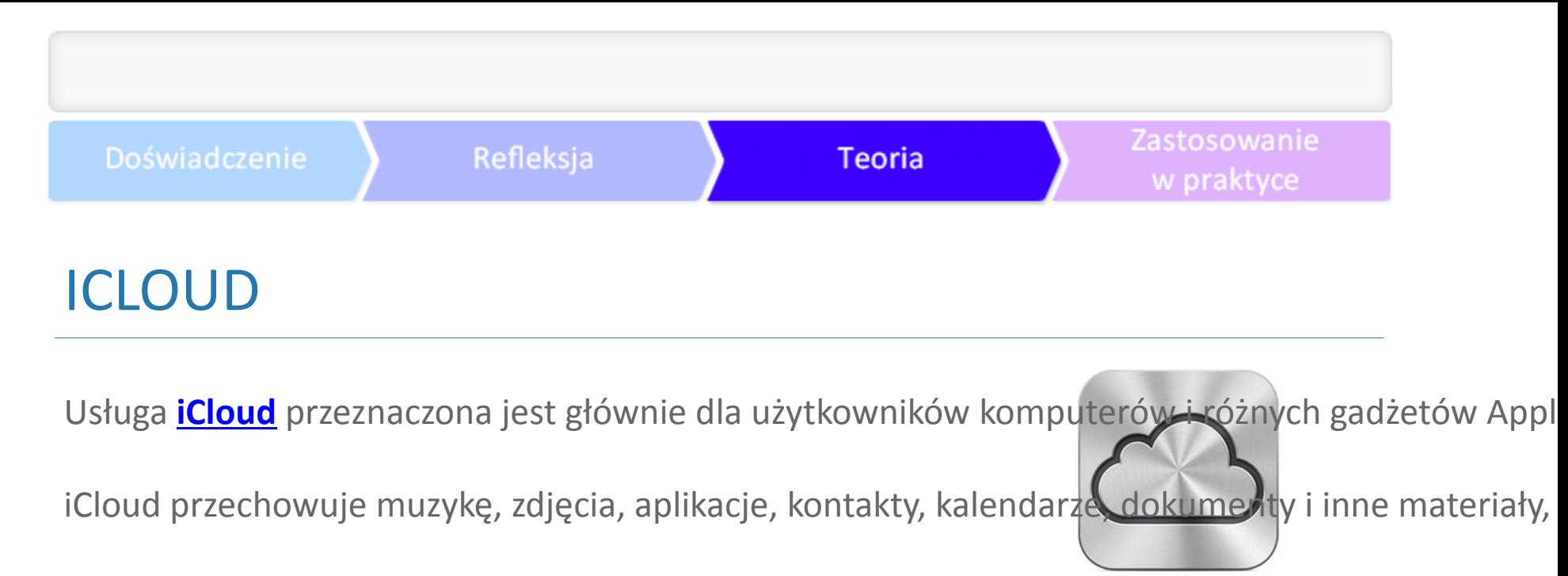

# **iCloud**

#### INNE ROZWIĄZANIA DLA PRACY W CHMURZE

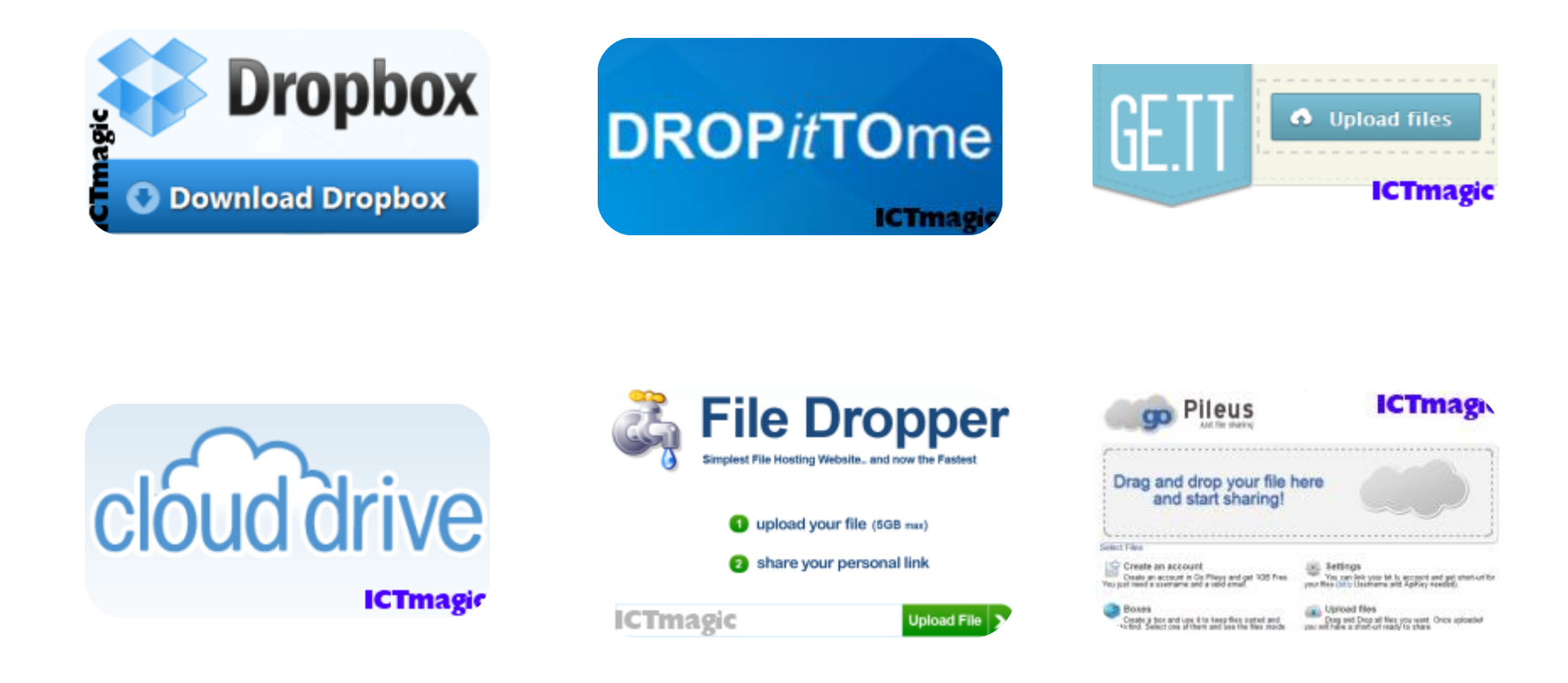

# GDZIE JEST MOJA CHMURA?

Gdzie - fizycznie - znajdują się centra oblicze Najwięksi usługodawcy rozwiązań pracy w chmurze (Google, Microsoft, Amazon) swoje centra danych rozmieszczają

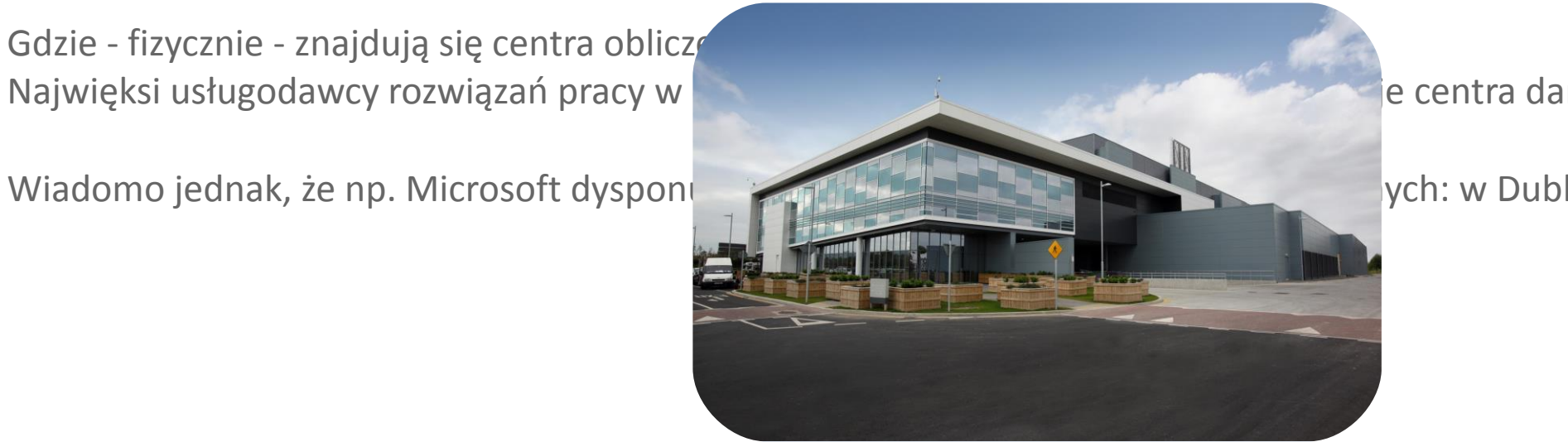

Centrum obliczeniowe Microsoftu w Dublinie, źródło: **[Microsoft](http://www.microsoft.com/Presspass/emea/presscentre/pressreleases/February2012/23-02DublinDataCentre.mspx)**

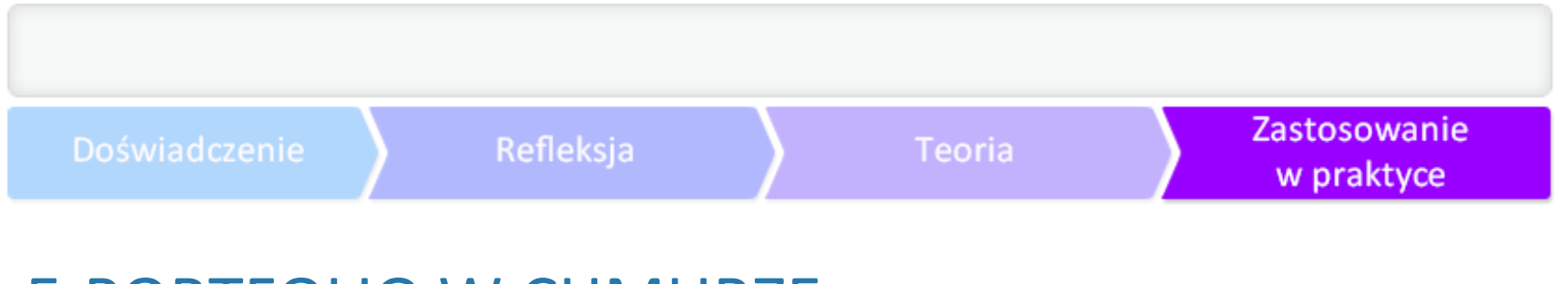

# E-PORTFOLIO W CHMURZE

O pracy w chmurze piszą na **[blogu](http://blogiceo.nq.pl/informatycyzsp/2013/02/25/e-portfolio-w-chmurze/)** uczniowie z Zespołu Szkół XXXX. Blog był prowadzony w ramac

Wszyscy wiemy, jak straszną rzeczą jest utrata danych pieczołowicie zbieranych na twardym dysku

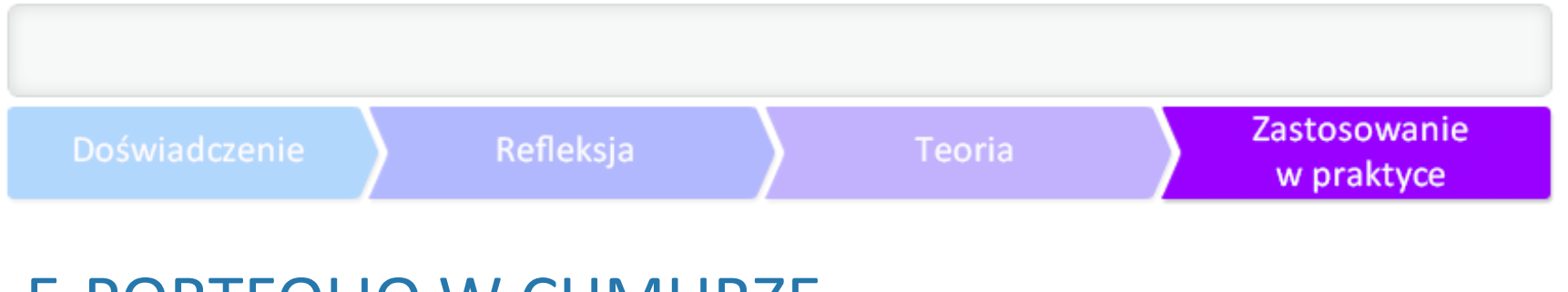

# E-PORTFOLIO W CHMURZE

Praca w "chmurze" jest wykorzystywana na naszych lekcjach z systemów operacyjnych i sieci kom

Ważnym czynnikiem jest też czas, który zaoszczędzamy pracując na komputerach. Jako przyszli inf *Podsumowując, praca w e-portfolio to: szybciej, wygodniej i bezpieczniej.*

# JAK WYKORZYSTUJEMY GOOGLE DOCS

2 lata temu na lekcji polskiego poznaliśmy narzędzia Google Docs, w których można pisać pracę je

Źródło: **[blog Szkoły Podstawowej nr 6.](http://blogiceo.nq.pl/klikaczsp6/2013/01/28/jak-wykorzystujemy-google-docs/)**

Blog był prowadzony w ramach działań w programie Szkoła z klasą 2.0

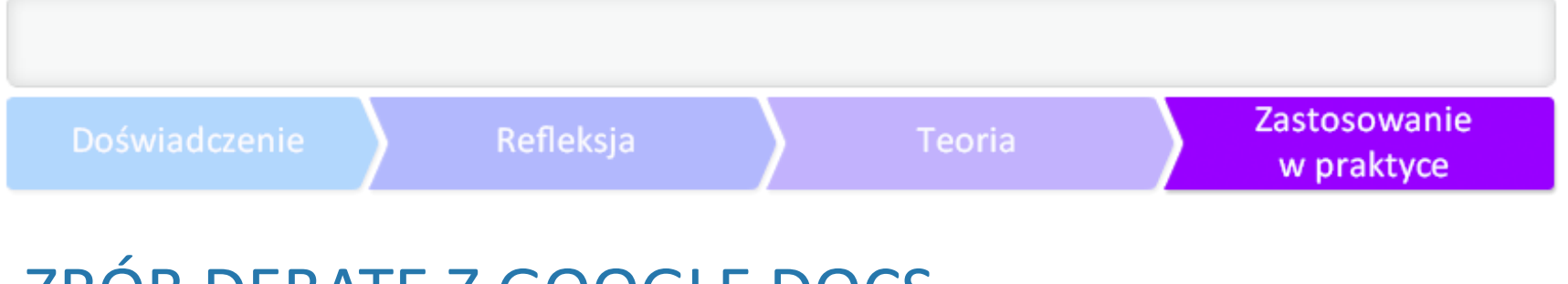

# ZRÓB DEBATĘ Z GOOGLE DOCS

Uczniowie z Zespołu Szkół nr 21 w Bydgoszczy zorganizowali debatę on-line nad Kodeksem 2.0. Link do de

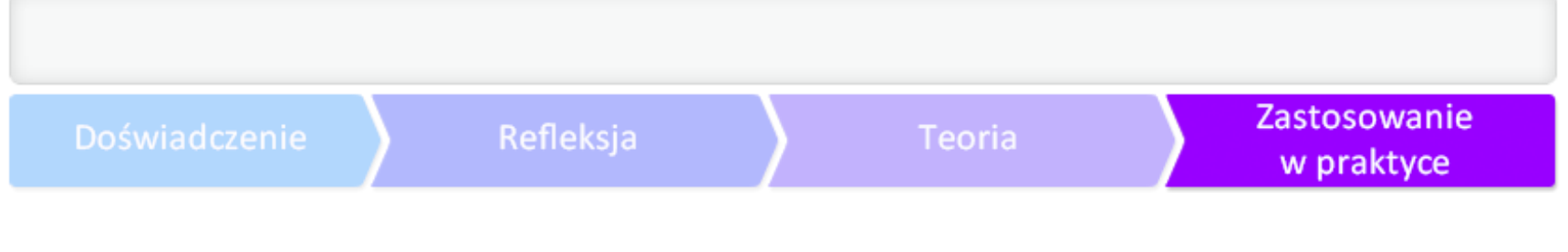

# WYPRACOWANIE Z GOOGLE DOCS

Wypracowanie - na tej lekcji każdy, kto ma konto na Gmailu, usiadł przy komputerze i się zalogow

źródło: **[blog uczniowski Sobieradzikowe](http://blogiceo.nq.pl/wedwie/2013/02/27/lekcje-tik-owe/)**

Blog był prowadzony w ramach działań w programie Szkoła z klasą 2.0

#### Zastosowanie w praktyce

#### UCZNIOWIE POKAZUJĄ, JAK PRACUJĄ Z GOOGLE DOCS

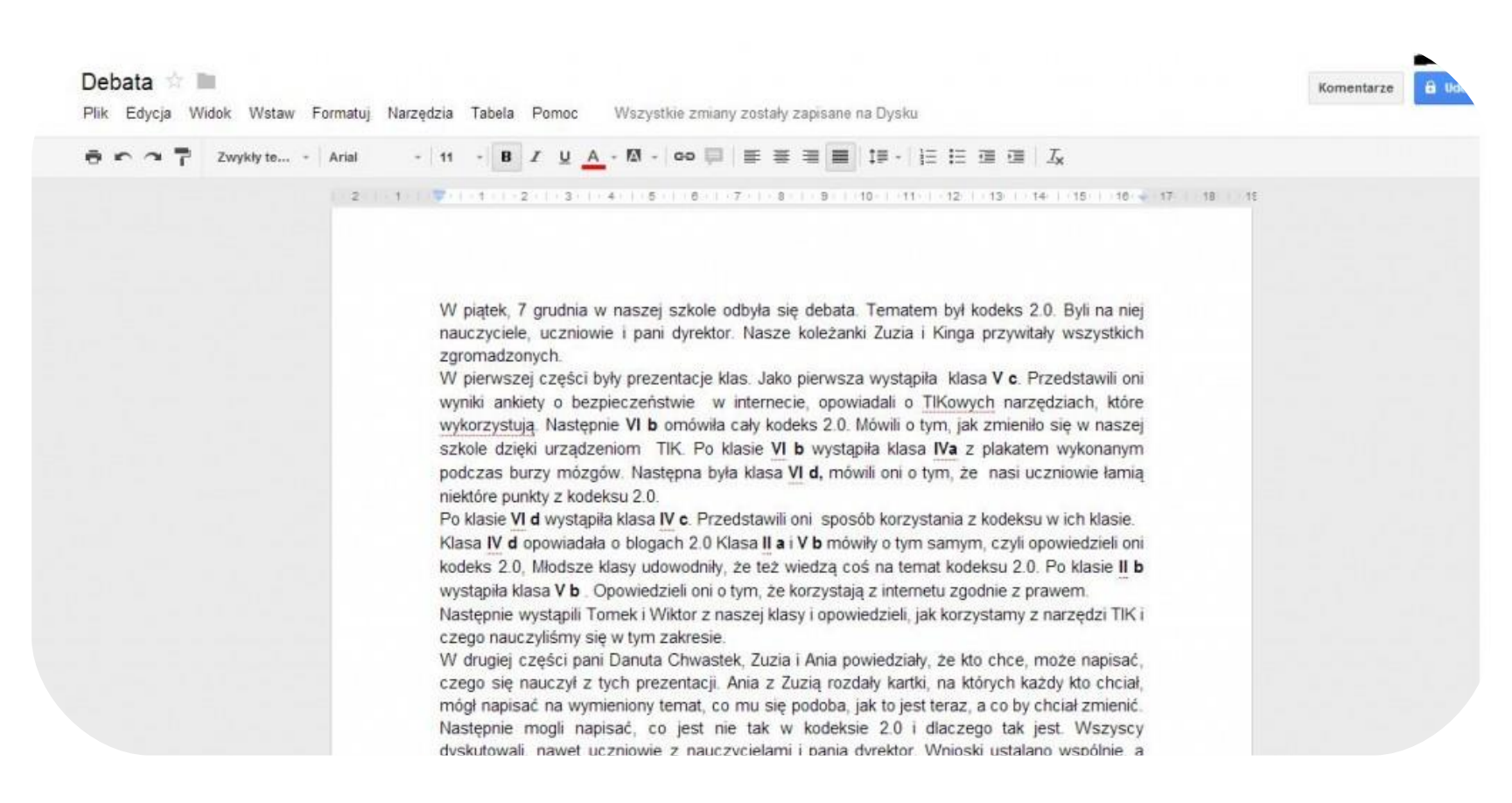

Źródło: **[blog uczniowski Sportowcy SP6](http://blogiceo.nq.pl/klikacze/2013/01/31/dokumenty-google/)**

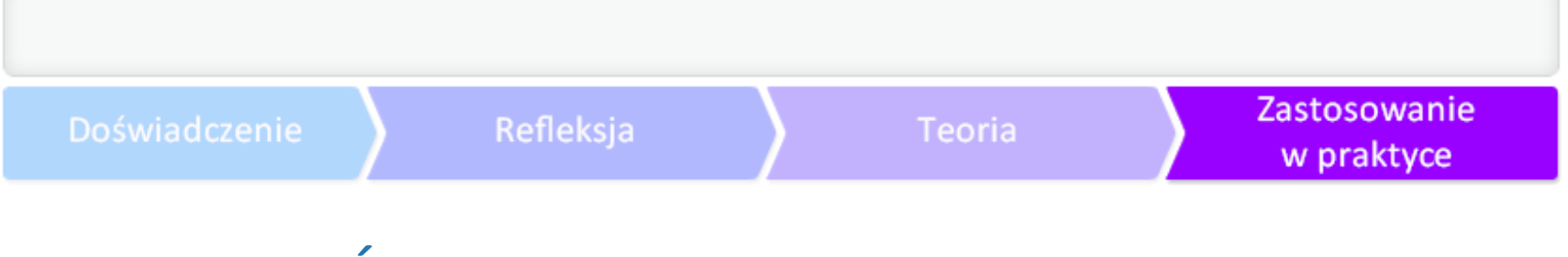

# ZBUDOWAĆ SZKOŁĘ W CHMURZE

Na zakończenie, jeśli zainteresowała Cię praca w chmurze, zobacz koniecznie wystąpienie Sugaty I

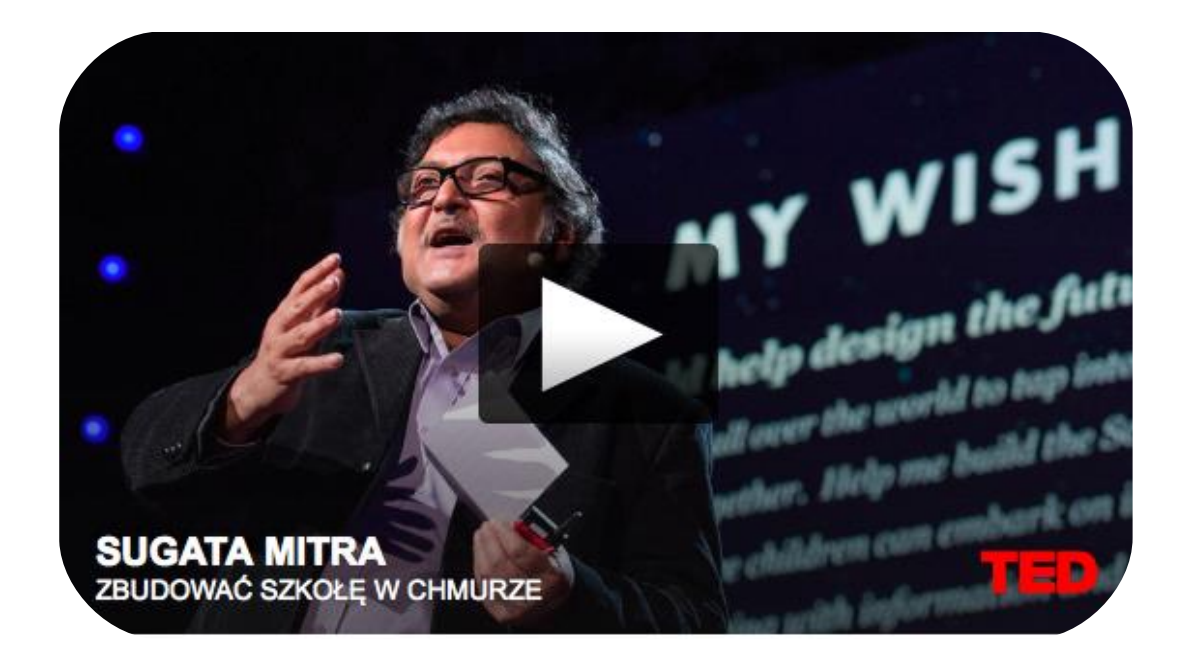

Sugata Mitra: Zbudować szkołę w chmurze. CC BY-NC-ND.

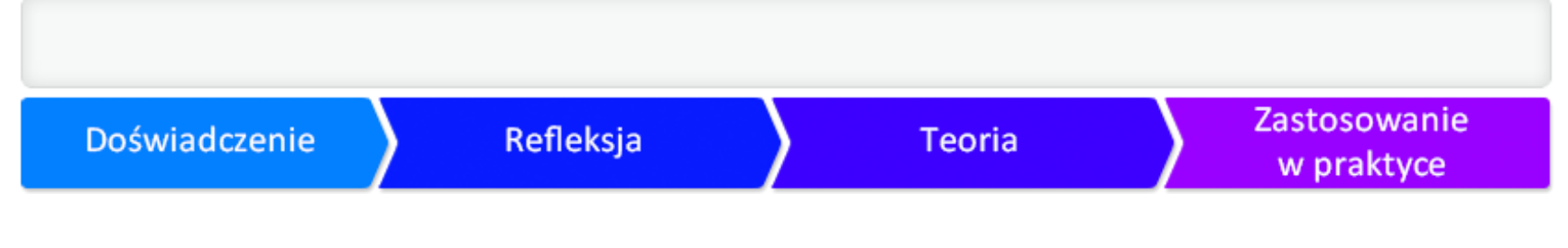

#### Biogram autorki

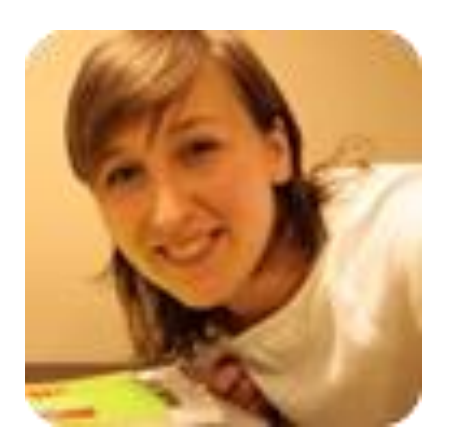

Iwona Brzózka-Złotnicka – polonistka, bibliotekarka i animatorka kultury.